# $\frac{d\ln\ln}{d}$

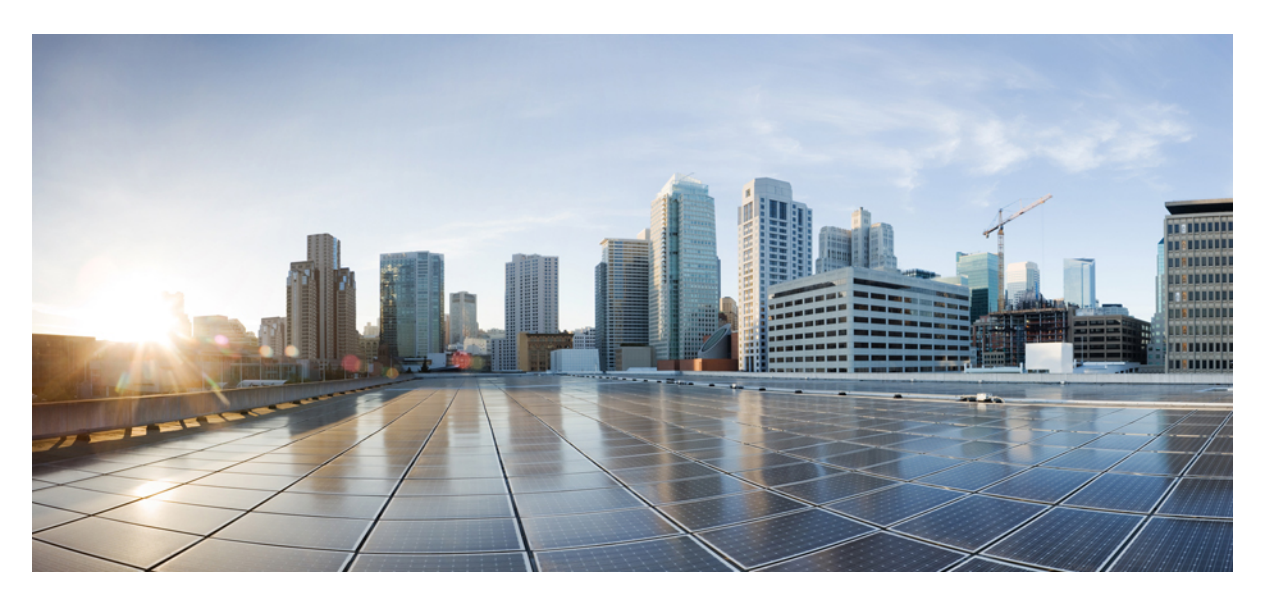

## **Cisco iNode Manager Installation Guide, Release 22.4**

**First Published:** 2022-12-19 **Last Modified:** 2022-12-19

### **Americas Headquarters**

Cisco Systems, Inc. 170 West Tasman Drive San Jose, CA 95134-1706 USA http://www.cisco.com Tel: 408 526-4000 800 553-NETS (6387) Fax: 408 527-0883

© 2022 Cisco Systems, Inc. All rights reserved.

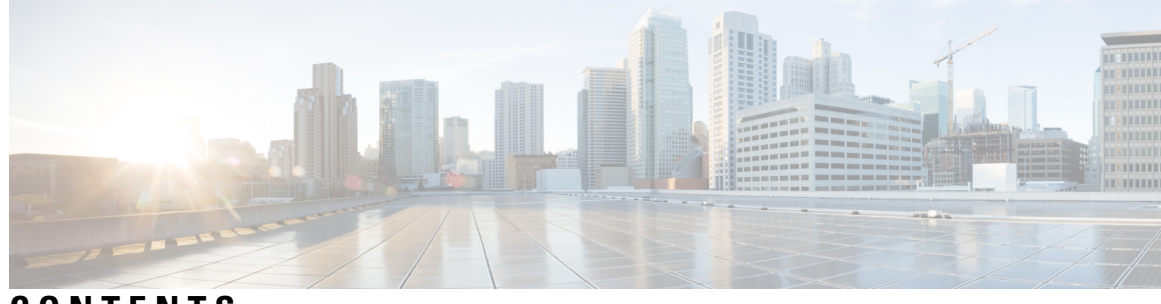

## **CONTENTS**

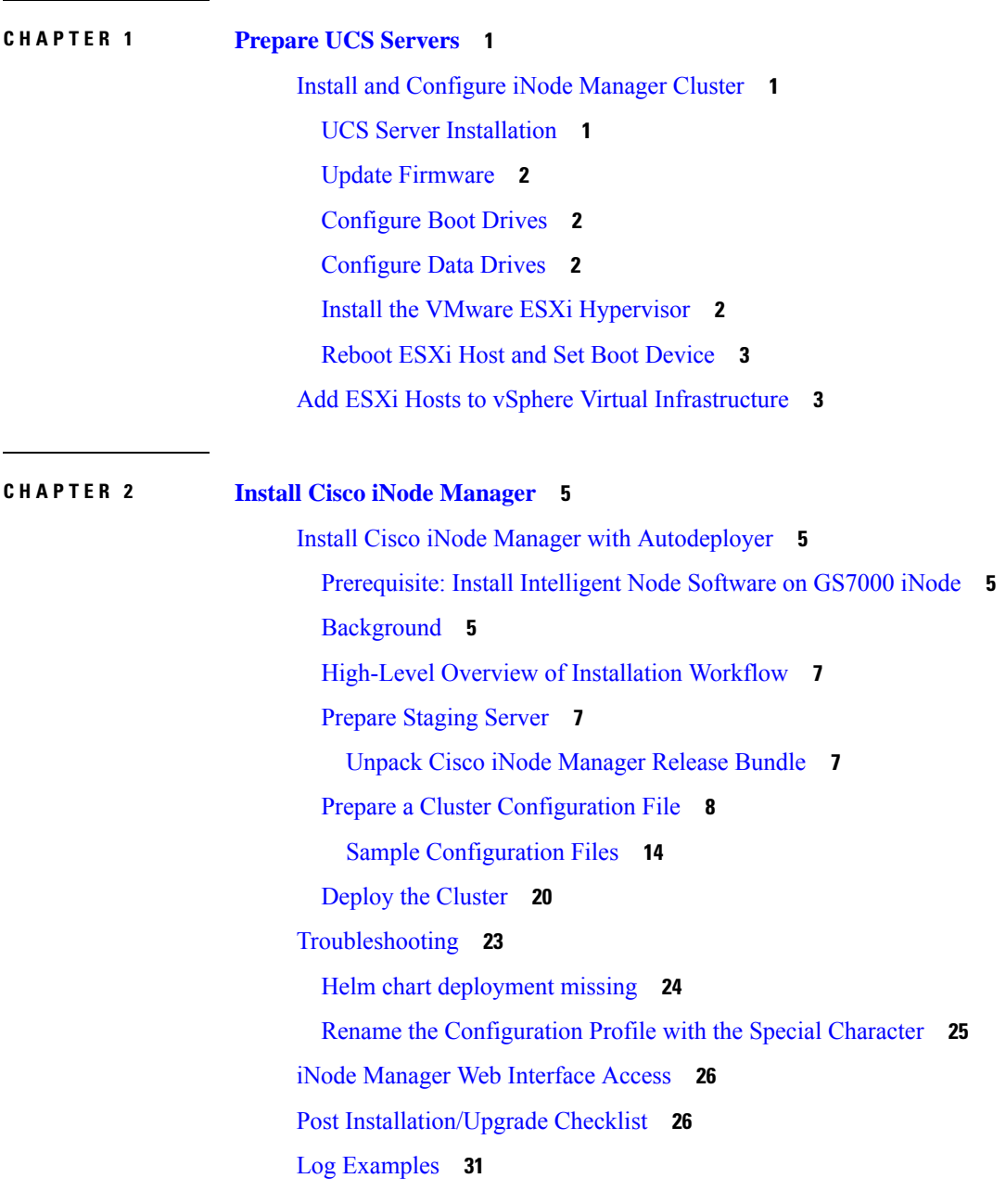

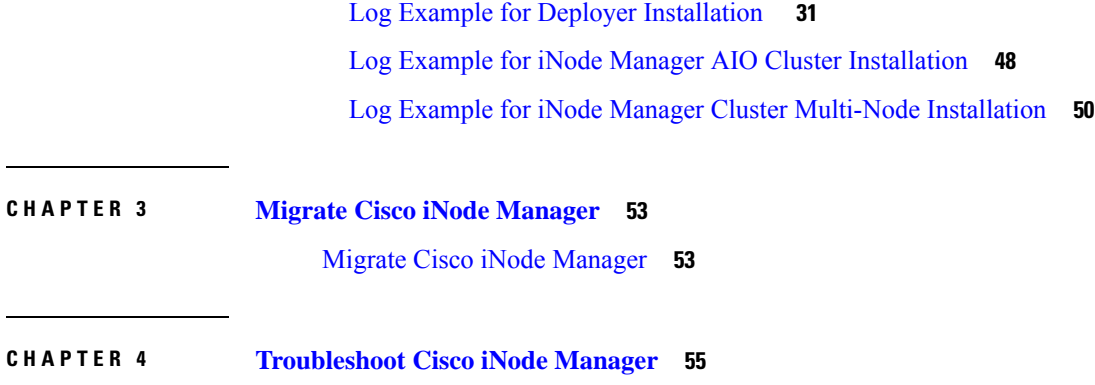

 $\mathbf I$ 

Reset Admin [Password](#page-58-1) **55**

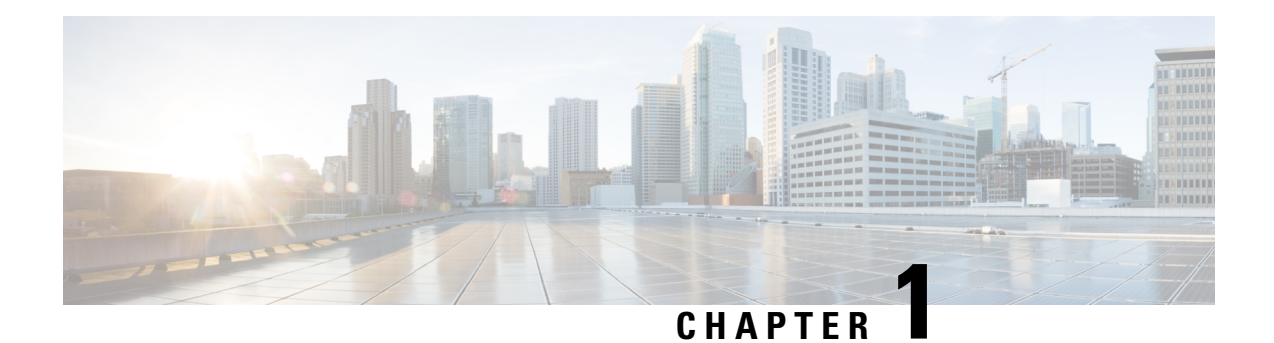

## <span id="page-4-0"></span>**Prepare UCS Servers**

This chapter describes how to configure and prepare UCS servers for iNode Manager software installation.

- Configure the servers using the Cisco Integrated [Management](https://www.cisco.com/c/en/us/td/docs/unified_computing/ucs/c/sw/gui/config/guide/4_1/b_Cisco_UCS_C-series_GUI_Configuration_Guide_41/b_Cisco_UCS_C-series_GUI_Configuration_Guide_41_chapter_01.html) Controller (CIMC).
- Install the ESXi Hypervisor.
- Add the ESXi hosts to a vSphere cluster using VMware vCenter.
- Install and [Configure](#page-4-1) iNode Manager Cluster, on page 1
- Add ESXi Hosts to vSphere Virtual [Infrastructure,](#page-6-1) on page 3

## <span id="page-4-1"></span>**Install and Configure iNode Manager Cluster**

To install and configure the Cisco iNode Manager cluster, do the following:

- **1.** UCS Server [Installation,](#page-4-2) on page 1
- **2.** Update [Firmware,](#page-5-0) on page 2
- **3.** [Configure](#page-5-1) Boot Drives, on page 2
- **4.** [Configure](#page-5-2) Data Drives, on page 2
- **5.** Install the VMware ESXi [Hypervisor,](#page-5-3) on page 2
- **6.** Reboot ESXi Host and Set Boot [Device,](#page-6-0) on page 3

## <span id="page-4-2"></span>**UCS Server Installation**

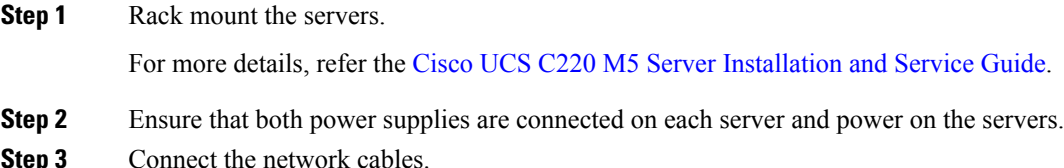

- For CIMC, use the 1-Gb Ethernet dedicated management port.
- For ESXi Host Management, use the Ethernet Port 1 of the Dual 1Gb/10Gb Intel X550T onboard NIC.

• For iNode Manager data, connect port 1 of the Intel XL710 40G NIC in PCIe Slot 1 to the SP Router/Leaf Switch using Cisco QSFP-40G-SR4.

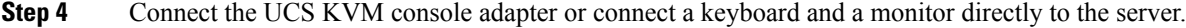

**Step 5** Configure the Cisco IMC through the KVM console and update the [Network](https://www.cisco.com/c/en/us/td/docs/unified_computing/ucs/c/sw/gui/config/guide/4_1/b_Cisco_UCS_C-series_GUI_Configuration_Guide_41/b_Cisco_UCS_C-series_GUI_Configuration_Guide_41_chapter_01010.html) Settings

## <span id="page-5-0"></span>**Update Firmware**

Download the latest Hardware Update Utility for the UCS C220 M5 server from the Cisco Software Download site. The Utility helps you to update the CIMC, BIOS, and device firmware for storage controllers, network adapters, SSDs, and other components.

### <span id="page-5-1"></span>**Configure Boot Drives**

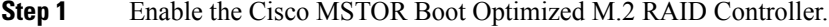

- **Step 2** Create RAID 1 virtual drive from 2 x M.2 SSD drives.
- <span id="page-5-2"></span>**Step 3** Set Stripe Size to 64 KB.

### **Configure Data Drives**

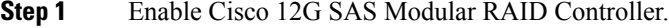

- **Step 2** Create RAID 5 enabled virtual drive using 4 x SSDs.
- **Step 3** Set Stripe Size to 64 KB.
- <span id="page-5-3"></span>**Step 4** Set the Write Cache Policy to **Write Back with Good BBU**.

### **Install the VMware ESXi Hypervisor**

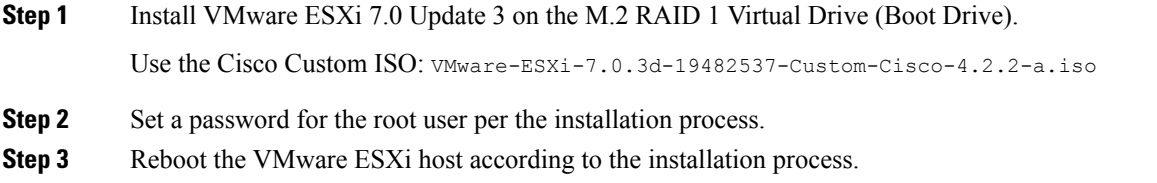

## <span id="page-6-0"></span>**Reboot ESXi Host and Set Boot Device**

- **Step 1** Interrupt the boot process with F2 after the host resets and boot into the BIOS.
- **Step 2** Under the **Boot Options** tab set the **Boot Option #1** to the UEFI target: VMWARE ESXi
- **Step 3** Disable all other boot options.
- **Step 4** Save changes and exit.
- **Step 5** Confirm whether the host boots directly into VMware ESXi.

## <span id="page-6-1"></span>**Add ESXi Hosts to vSphere Virtual Infrastructure**

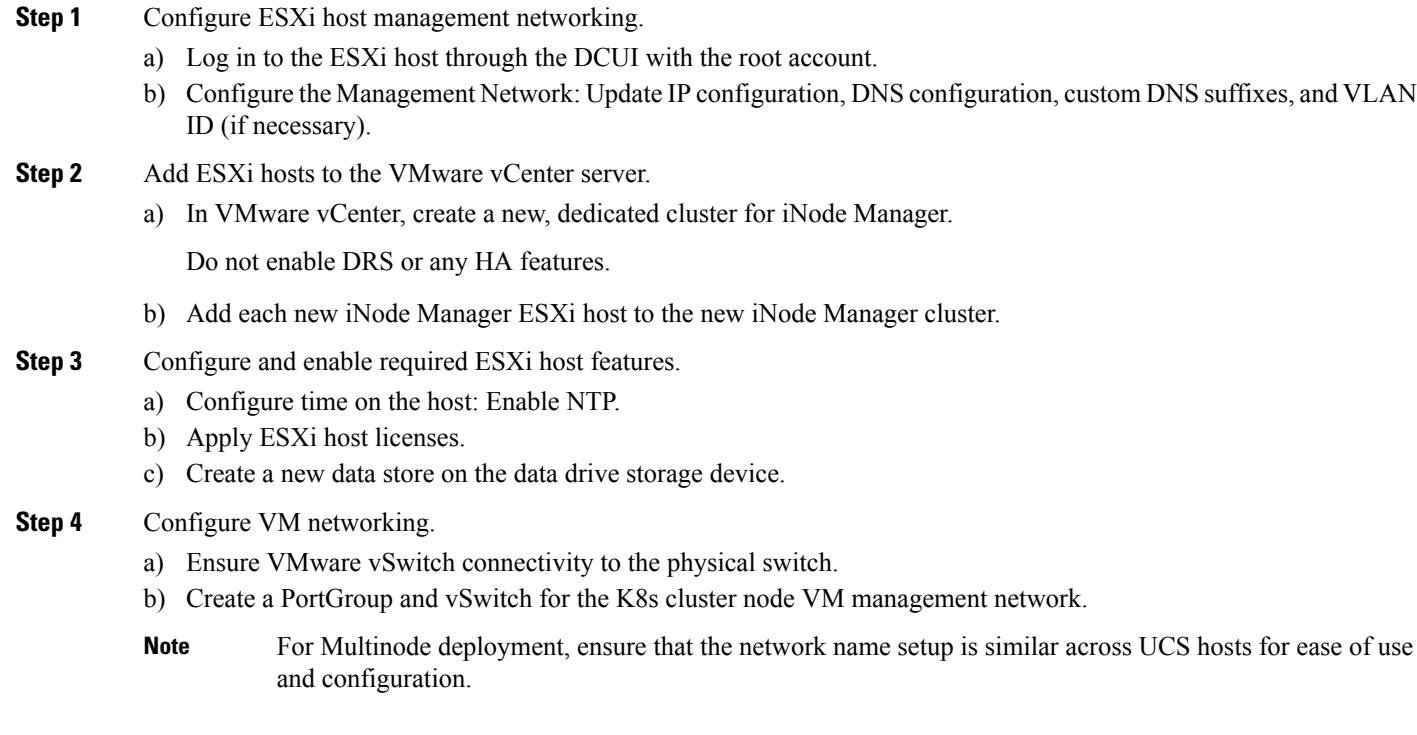

I

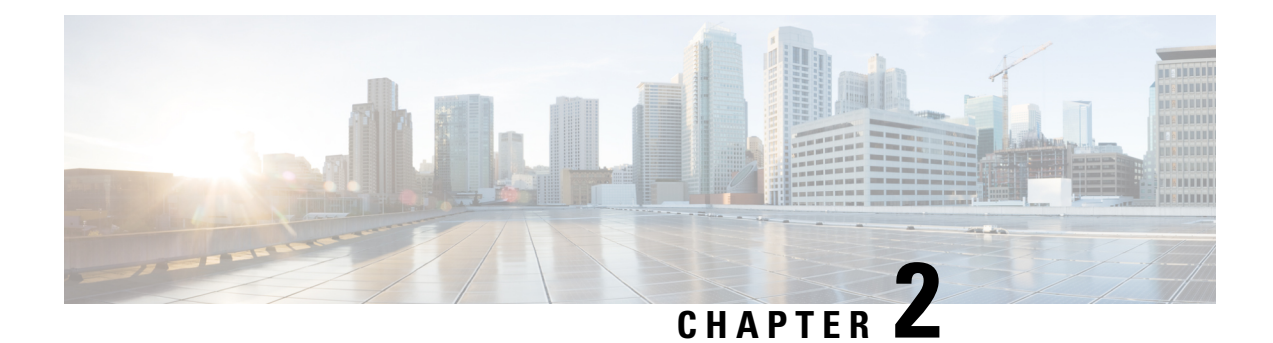

# <span id="page-8-0"></span>**Install Cisco iNode Manager**

This chapter describes how to install the SMI Cluster Deployer and iNode Manager clusters for single-node and multinode deployment in an offline environment.

- Install Cisco iNode Manager with [Autodeployer,](#page-8-1) on page 5
- [Troubleshooting,](#page-26-0) on page 23
- iNode [Manager](#page-29-0) Web Interface Access, on page 26
- Post [Installation/Upgrade](#page-29-1) Checklist, on page 26
- Log [Examples,](#page-34-0) on page 31

## <span id="page-8-2"></span><span id="page-8-1"></span>**Install Cisco iNode Manager with Autodeployer**

## **Prerequisite: Install Intelligent Node Software on GS7000 iNode**

As a prerequisite for iNode Manager 3.x installation or migration, ensure that the GS7000 iNode runs 2.0.8 and above OIB Image by performing the following steps.

- **Step 1** Download [GS7000](https://software.cisco.com/download/home/286320875/type/286320912) iNode image from Cisco Software Download page.
- **Step 2** Set iNode version in the DHCP configuration file as 02.00.08 or above.
- <span id="page-8-3"></span>**Step 3** Enable the force upgrade option in the DHCP configuration. See [GS7000](https://www.cisco.com/c/en/us/td/docs/video/access_edge/Nodes/GS7000/b_gs7000_sho_inode_release_note_2_x/b-gs7000-sho-inode-release-note-2-0_chapter_00.html#concept_fwt_5n3_2mb) iNode Release Notes.
- **Step 4** Reboot iNode.

## **Background**

To install an SMI cluster, the following setup is necessary:

- *Staging server*: a physical or virtual machine to run the installation script.
- *Hypervisor (VMware ESXi 7.0)*
- *vCenter* (version 7.0 or above): manager for the vSphere infrastructure that hosts the VMs for the SMI clusters.

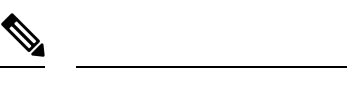

We recommend that you use VMware vCenter Server 7.0 with VMFS 6 Datastore type. **Note**

The installation process creates the following:

- *SMI Cluster Manager* (or *Deployer*): a controller to configure and deploy SMI cluster.
- *SMI Cluster*: the cluster on which the target product application runs

A *release image bundle* is a compressed tarball file that contains all the scripts, helm charts, and docker images necessary to install the Deployer and the SMI cluster. It also contains copies of these instruction and configuration examples.

You can use the *Autodeploy* script that is in the bundle to set up the Deployer and the SMI clusters.

Cisco iNode manager supports two cluster sizes:

- *Single-node cluster* (also called *All-In-One cluster*, or *AIO*): Runs on a single VM.
- *Multinode cluster*: Runs on three UCS servers; each with a *Control-Plane*, *ETCD*, *Infra*, and *App* VMs, giving a total of 12 VMs. Multinode cluster supports two sizes small and normal.

The multinode cluster provides full high-availability support and is the only recommended cluster size for production environment. The default size is small when size field is not provided..

The following tables show the minimum requirements for AIO cluster:

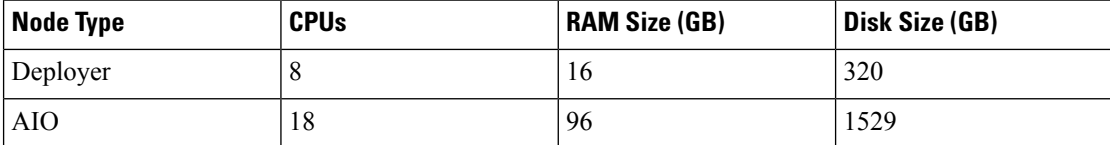

The following tables show the minimum requirements for each of the VM types deployed in a multimode cluster:

#### **Table 1: Small Multimode Cluster**

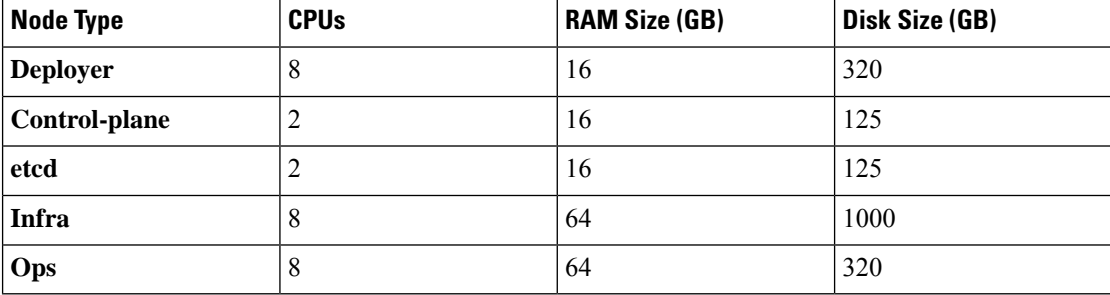

#### **Table 2: Normal Multimode Cluster**

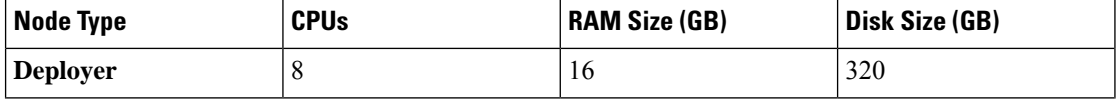

Ш

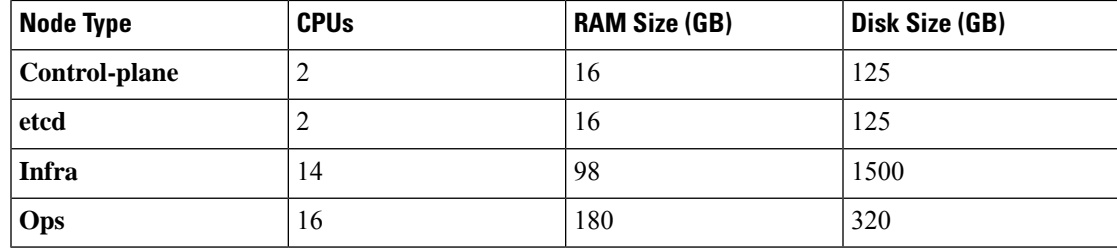

### <span id="page-10-0"></span>**High-Level Overview of Installation Workflow**

- **1.** Prepare [Staging](#page-10-1) Server, on page 7
- **2.** Prepare a Cluster [Configuration](#page-11-0) File, on page 8
- **3.** Deploy the [Cluster,](#page-23-0) on page 20

You can prepare and deploy multiple clusters, if necessary.

### <span id="page-10-1"></span>**Prepare Staging Server**

The staging server can be any type of host: physical server, virtual machine, or even a laptop. However, the server must be able to connect to the target VMware vSphere Infrastructure, vCenter Server, and cluster nodes with correct credentials.

### **Prerequisites**

The Staging Server must have the following software installed:

- Docker [\(18.09.7](https://docs.docker.com/install/) or later)
- [Python](https://wiki.python.org/moin/BeginnersGuide/Download) (3.6 or later)

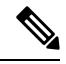

Ensure that the staging server has internet connectivity to download the iNode Manager release bundle from the Cisco software downloads page. **Note**

### <span id="page-10-2"></span>**Unpack Cisco iNode Manager Release Bundle**

The iNode Manager release bundle image is a compressed tarball file that is self-sufficient for the Deployer and the iNode Manager cluster installation. It contains the following files:

- Installation script
- All relevant product images
- Sample configuration files
- Copy of the README file

**Step 1** Download the signed iNode Manager release bundle image to the Staging Server. Extract the content with the following command:

```
tar -xzovf inode-manager-installer-<version>.SPA.tgz
```
This command untars the signed bundle.

**Step 2** Run the following command to extract all the individual images of SMI, Cisco Operations Hub, and iNode Manager.

tar -xzovf inode-manager-installer-<version>.tgz

This extraction creates the installation directory inode-manager-installer-<version> with the following content:

```
host# tree -a
.
  - cluster-deployer-airgap.vmdk
  - cluster-deployer-airgap.vmdk.signature
  - deploy
  - deploy.signature
  - examples
     - aio-inode-manager-cli-config
      - aio-inode-manager-config.yaml
     - aio-inode-manager-standby-config.yaml
     - deployer-sample-config-autodeploy.yaml
      - deployer-sample-config.yaml
      - multinode-inode-manager-cli-config
      - multinode-inode-manager-config.yaml
      - multinode-inode-manager-standby-config.yaml
   offline-products
      │ ├── cee-<version>.tar
      - cee-<version>.tar.signature
      │ ├── opshub-<version>.tar
      │ ├── opshub-<version>.tar.signature
      - inode-manager-<version>.tar
    │ └── inode-manager-<version>.tar.signature
  ├── README.md
  - utility-images
     -- autodeploy_<version>.tar.gz
      - autodeploy_<version>.tar.gz.signature
      - cluster-manager-docker-deployer <version>.tar
     - cluster-manager-docker-deployer <version>.tar.signature
```
<span id="page-11-0"></span>We call this directory the staging directory in this document.

### **Prepare a Cluster Configuration File**

#### **VMware vCenter Details**

To contact the VMware vCenter server, the deploy script and the deployer require the following details:

- Server name or IP address
- Username and password
- Datacenter and cluster name
- Host server and data store names

Ш

For the Deployer and single-node cluster, one host server is necessary. For multinode clusters, three host servers are necessary.

The Deployer and the SMI Clusters can run on different vCenters.

#### **IP Addresses for Deployer and Cluster**

Deploying the iNode Manager software offline requires the following IP addresses:

- One management IP address for the Deployer
- Management IP addresses for cluster nodes (1 for single-node, 12 for multinode clusters)
- Converged Interconnect Network (CIN) network IP addresses for iNode Manager (1 per CIN interfaces per APP node)
- For multinode clusters, 1 virtual IP for management and 1 for each CIN network

#### **Cluster Configuration File**

Place the configuration under the staging directory. This configuration file is in the standard YAML [language](https://yaml.org/spec/) [format,](https://yaml.org/spec/) with the following three sections:

- Environments
- Deployers
- Clusters (iNode Manager multinode or single-node)

Each section can contain multiple items.

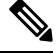

**Note** Replace all the fields marked with  $\lt...$  in the following sections with actual values.

#### **VMware vCenter Environment Configuration**

This section provides details of the VMware vCenter access and network access for creating and provisioning the deployers and cluster virtual machines.

```
environments:
 <environment name>:
     server: < vCenter name or IP address>
     username: <vCenter user name>
     datacenter: <vCenter datacenter name>
     cluster: <vCenter cluster name>
     nics: [ <LIST of vCenter management networks> ]
     host: <UCS host>
     datastore: <Datastore name>
     nameservers: [ <LIST of DNS servers> ]
     search-domains: [ <LIST of search domains ]
     ntp: <ntp server name or IP address>
```
Guidelines for configuring the VMware vCenter Environment:

• The environment name can have only lowercase letters, digits, and hyphens (-).

- The NIC's list must have only one network, although the NIC configuration allows multiple networks. The deployer or cluster that refers to this environment uses this network as the management network.
- Configure multiple environments for this vCenter if your vCenter has more than one network that serves as a management network. Configure an environment for each network. Use the corresponding environment in the deployer or cluster, based on the management network it uses.
- Configure the NIC's nameservers and search-domains fields as lists.

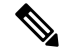

If there are special characters in the username, update the configuration from the deployer CLI. Add double quotes (") around the username value and rerun the sync command. **Note**

#### **Deployer Configuration**

Before creating and deploying a deployer, define a minimum of one environment.

#### **FQDN disabled:**

```
deployers:
  <deployer name>:
     environment: < environment of vCenter hosting the deployer>
     address: <deployer VM IP address in CIDR format>
     gateway: <gateway IP address>
     username: <user name for deployer>
      # SSH private-key-file with path relative to the staging directory
      # If the line is missing, ssh private key will be auto-generated and saved inside
.sec/
     private-key-file: < path and filename for ssh private key>
      host: <ESXi host IP address>
      datastore: <vCenter datastore name for host>
```
#### **FQDN enabled:**

```
deployers:
  <deployer name>:
      environment: <environment of vCenter hosting the deployer>
      address: <deployer VM IP address in CIDR format>
      gateway: <gateway IP address>
      username: < user name for deployer>
      # SSH private-key-file with path relative to the staging directory
      # If the line is missing, ssh private key will be auto-generated and saved inside
.sec/
      private-key-file: <path and filename for ssh private key>
      host: <ESXi host IP address>
      datastore: <vCenter datastore name for host>
      # ingress-hostname only supports valid FQDN
      ingress-hostname: "deployer.example.com"
```
Guidelines for configuring the deployer:

- The name of the deployer can have only lowercase letters, digits, and hyphens (-).
- The private-key-file field, when present, must refer to the SSH private key file. This file must be in the staging directory and must not be accessible (read, write, or execute) to other users.

If the private-key-file line is missing, the deploy script generates an SSH private key for the deployer (or SMI cluster) and places it in the .sec subdirectory under the staging directory. The filename is <deployer-name>\_auto.pem.

• To avoid resource-contention, do not run the deployer in an ESXi server that serves any iNode Manager clusters.

#### **Cluster Configuration**

Before creating and deploying a cluster, configure a minimum of one environment and one deployer. A cluster has an environment field to reference to its corresponding environment.

```
clusters:
"multinode-blr":
     type: "opshub"
      size: "normal"
     environment: "sj-mn-inf"
     username: "cloud-user"
      # "true" for dual-stack, otherwise "none"
     ipv6-mode: "true"
      # private-key-file must exist in the path of staging/install directory
      # file path is relative to the staging/install directory
     private-key-file: "mncmtsb.pem"
     primary-vip: "10.64.98.219/25"
     primary-vip-ipv6: "2001:420:54FF:24:0000:0000:655:0017/112"
     gateway: "10.64.98.129"
     # You can configure the optional parameter ingress-hostname to enable FQDN for ingress
 access.
      # If you do not configure ingress-hostname, ingress can be accessed via
<primary-vip>.nip.io
     #ingress-hostname: "blrmn.opsdev.com"
      ipv6-gateway: "2001:420:54FF:24:0000:0000:655:1"
       # 'ingress-hostname only supports '.' and alphanumeric characters
     nodes:
        - host: "10.64.98.171"
           datastore: "datastore1 (2)"
           addresses: [ "10.64.98.220", "10.64.98.221", "10.64.98.222", "10.64.98.223"]
           addresses-v6: [ "2001:420:54FF:24:0000:0000:655:b/112",
"2001:420:54FF:24:0000:0000:655:c/112", "2001:420:54FF:24:0000:0000:655:d/112",
"2001:420:54FF:24:0000:0000:655:e/112" ]
        - host: "10.64.98.172"
          datastore: "datastore1 (3)"
           addresses: [ "10.64.98.224", "10.64.98.225", "10.64.98.226", "10.64.98.227"]
           addresses-v6: [ "2001:420:54FF:24:0000:0000:655:f/112",
"2001:420:54FF:24:0000:0000:655:0017/112", "2001:420:54FF:24:0000:0000:655:0011/112",
"2001:420:54FF:24:0000:0000:655:0012/112" ]
        - host: "10.64.98.173"
          datastore: "datastore1 (4)"
           addresses: [ "10.64.98.228", "10.64.98.229", "10.64.98.230", "10.64.98.231"]
           addresses-v6: [ "2001:420:54FF:24:0000:0000:655:0013/112",
"2001:420:54FF:24:0000:0000:655:0014/112", "2001:420:54FF:24:0000:0000:655:0015/112",
"2001:420:54FF:24:0000:0000:655:0016/112" ]
     apps:
        - inode-manager:
            nodes:
              - host: 10.64.98.171
               # nics and ops->interfaces nodes are array object they are mapped by array
 index.
                nics:
                  - 7.29.9.x Network
                ops:
                  interfaces:
                    -
                      addresses:
                        - 7.29.9.20/16
                      # vip - Virtual IP address of the southbound interface
                      vip:
```
- 7.29.9.23/16 vrouter-id: 20 - host: 10.64.98.172 # nics and ops->interfaces nodes are array object they are mapped by array index. nics: - 7.29.9.x Network ops: interfaces: addresses:  $-7.29.9.21/16$ vip:  $-7.29.9.23/16$ vrouter-id: 20 - host: 10.64.98.173 # nics and ops->interfaces nodes are array object they are mapped by array index. nics: - 7.29.9.x Network ops: interfaces: addresses: - 7.29.9.22/16 vip:  $-7.29.9.23/16$ vrouter-id: 20 # For Single-Node cluster only clusters: "cicd-aio-nodes": type: opshub environment: "chn-smi-inodemgr-lab" username: "inodemgruser" gateway: "10.78.229.1" private-key-file: "inodemgr.pem" #pod-subnet is an optional field if not given by default "192.168.0.0/16" will be assigned. pod-subnet: "192.168.120.0/24" # service-subnet is an optional field if not given by default "10.96.0.0/12" will be assigned. service-subnet: "10.96.120.0/24" # docker-bridge-subnet is an optional field if not given by default 172.17.0.0/16" will be assigned. docker-bridge-subnet: ["172.17.0.0/16"] nodes: - host: 10.78.229.151 datastore: DatastoreSSD-229-151 datastore-folder: "ClusterDataStore" addresses: ["10.78.229.229/24"] apps: - inode-manager: nodes: - host: 10.78.229.151 nics: - "VLAN 175" control-plane: interfaces: addresses: - 175.175.255.229/16 - "2002::afaf:ffd6/112"

```
routes:
  -
   dest:
      -192.175.175.0/24nhop: "175.175.254.254"
  -
    dest:
     - "2002::C0af:af00/120"
    nhop: "2002::afaf:fefe"
```
Guidelines for configuring a cluster:

- The name of the cluster can have only lowercase letters, digits, and hyphens (-).
- The private-key-file field, when present, must refer to the SSH private key file. This file must be in the staging directory and must not be accessible (read, write, or execute) to other users.

If the private-key-file line is missing, the deploy script generates anSSH private key for the deployer (or SMI cluster) and places it in the .sec subdirectory under the staging directory. The filename is <deployer-name>\_auto.pem.

- Configure the virtual IP address (master-vip) and VRRP ID (vrouter-id at the cluster level) for the management network for multinode clusters. The management network supports only IPv4. The vrouter-id parameter can take values 1–254.
- If multiple clusters share the same management subnet, the VRRP ID for each cluster must be unique in the management subnet.
- The ingress-hostname field, when present, only supports valid DNS name, i.e., a fully qualified domain name (FQDN). If ingress-hostname is specified, for example inodemgr.cisco.com, then the following FQDNs are used:
- inodemgr.cisco.com
- restconf.cee-data-ops-center.inodemgr.cisco.com
- cli.cee-data-ops-center.inodemgr.cisco.com
- restconf.opshub-data-ops-center.inodemgr.cisco.com
- cli.opshub-data-ops-center.inodemgr.cisco.com
- restconf.inode-manager-data-ops-center.inodemgr.cisco.com
- cli.inode-manager-data-ops-center.inodemgr.cisco.com
- grafana.inodemgr.cisco.com
- show-tac-manager.cee-data-smi-show-tac.inodemgr.cisco.com

**Note**

It's recommended to register a wildcard DNS record, such as \*.inodemgr.cisco.com, so that all the sub domains resolve to the same IP. Otherwise all the above FQDNs must be configured in the DNS server.

The IP address used for the DNS record/FQDN is the ingress-ip (for Multi-Node clusters)/ AIO VM IP address (for AIO clusters).

If ingress-hostname is notspecified, then the specified ingress-ip is used to create aFQDN.For example, if ingress-ip is 1.2.3.4, then the following FQDNs are used. For AIO installation(s), the ingress-ip is the IP assigned to the AIO/Ops node.

- 1.2.3.4.nip.io
- restconf.cee-data-ops-center.1.2.3.4.nip.io
- cli.cee-data-ops-center.1.2.3.4.nip.io
- restconf.opshub-data-ops-center.1.2.3.4.nip.io
- cli.opshub-data-ops-center.1.2.3.4.nip.io
- restconf.inode-manager-data-ops-center.1.2.3.4.nip.io

- cli.inode-manager-data-ops-center.1.2.3.4.nip.io - grafana.1.2.3.4.nip.io - show-tac-manager.cee-data-smi-show-tac.1.2.3.4.nip.io

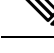

The DNS server must allow the resolution of nip.io domain names (corporate DNS resolution policies must not block the resolution of nip.io domain names) for this approach to work. **Note**

#### **iNode Manager CIN Configuration**

Configure Converged Interconnect Network (CIN) for the iNode Manager cluster. One or more CIN networks can be present. Configure CIN under each node.

Guidelines for configuring CIN:

- CIN must contain the network names (nics) and the IP addresses (addresses).
- The routing table (routes) is optional.
- Use the virtual IP addresses  $(vip)$  and the VRRP ID  $(vrouter-id)$  fields only in multinode clusters. Configure them on the first node.
- The virtual IP addresses are mandatory. You can configure up to one IPv4 and one IPv6 address per CIN network.
- If multiple iNode Manager clusters share a CIN subnet, the VRRP ID must be unique for each cluster.
- For multinode cluster, all nodes must have the same number of CIN interfaces. If the NICs or route fields are missing for the second or third nodes, use the corresponding value from the first node.
- You can also set up a iNode Manager cluster as a backup cluster. For backup clusters, do not include any CIN configuration. The configuration must not have operations and interfaces under the nodes.

### <span id="page-17-0"></span>**Sample Configuration Files**

The examples directory contains sample configuration files for automatic deployment:

- [deployer-sample-config-autodeploy.yaml](#page-18-0): Configuration file with only the deployer configuration.
- [aio-inode-manager-config.yaml](#page-18-1): Configuration file with the deployer and the single-node iNode Manager cluster configuration.
- [multinode-inode-manager-config.yaml](#page-20-0): Configuration file with the deployer and multinode iNode Manager cluster configuration.
- [aio-inode-manager-standby-config.yaml](#page-21-0): Configuration file with the standby deployer and single-node iNode Manager cluster configuration (without CIN config).
- [multinode-inode-manager-standby-config.yaml](#page-22-0): Configuration file with the standby deployer and multinode iNode Manager cluster configuration (without CIN config).

П

<span id="page-18-0"></span>**Note** You can find ingress-hostname parameter in the sample configuration files only when the FQDN is enabled.

#### **deployer-sample-config-autodeploy.yaml**

```
deployers:
  smi-deployer-147:
    address: 10.78.229.147/24
    datastore: DatastoreSSD-229-151
    environment: chn-smi-inodemgr-lab
    gateway: "10.78.229.1"
    host: "10.78.229.151"
    private-key-file: inodemgr.pem
    username: cloud-user
    #ingress-hostname only supports valid FQDN
   ingress-hostname: deployer.example.com
    #Optional configuration
    docker-subnet-override:
       - pool-name: pool1
         base: 172.17.0.0/16
         size: 16
environments:
  chn-smi-inodemgr-lab:
    cluster: smi
    datacenter: CABU-VC65
    datastore: "DatastoreSSD-229-150 (1)"
    nameservers:
      - "172.30.131.10"
      - "172.16.128.140"
    nics:
      - "VM Network"
    ntp:
      - 8.ntp.esl.cisco.com
      - 2.ntp.esl.cisco.com
    search-domains:
```
#### **aio-inode-manager-config.yaml**

<span id="page-18-1"></span>server: "10.78.229.250"

- cisco.com

```
deployers:
  smi-deployer-147:
   address: 10.78.229.147/24
   datastore: DatastoreSSD-229-151
   datastore-folder: "ClusterDataStore"
   environment: chn-smi-inodemgr-lab
    gateway: "10.78.229.1"
   host: "10.78.229.151"
   private-key-file: inodemgr.pem
   username: cloud-user
   #ingress-hostname only supports valid FQDN
   ingress-hostname: deployer.example.com
    #Optional configuration
   docker-subnet-override:
       - pool-name: pool1
         base: 172.17.0.0/16
         size: 16
```
username: administrator@CABU.VCENTER60

```
environments:
  chn-smi-inodemgr-lab:
    cluster: smi
    datacenter: CABU-VC65
    datastore: DatastoreSSD-229-150
    nameservers:
     - "172.30.131.10"
      - "172.16.128.140"
    nics:
      - "VM Network"
    ntp:
      - 8.ntp.esl.cisco.com
      - 2.ntp.esl.cisco.com
    search-domains:
      - cisco.com
    server: "10.78.229.250"
    username: administrator@CABU.VCENTER60
clusters:
  "cicd-aio-229":
     type: opshub
      environment: "chn-smi-inodemgr-lab"
      username: "inodemgruser"
      gateway: "10.78.229.1"
      private-key-file: "inodemgr.pem"
      ipv6-mode: "true"
      ipv6-gateway: "2001:0000:0000:0000:0000:0000:655:1"
      #pod-subnet is an optional field if not given by default "192.168.0.0/16" will be
assigned.
      pod-subnet: "192.168.121.0/24"
      # service-subnet is an optional field if not given by default "10.96.0.0/12" will be
assigned.
      service-subnet: "10.96.130.0/24"
      # docker-bridge-subnet is an optional field if not given by default 172.17.0.0/16"
will be assigned.
      docker-bridge-subnet: ["172.20.0.0/16"]
      nodes:
      - host: 10.78.229.151
        datastore: DatastoreSSD-229-151
        datastore-folder: "ClusterDataStore"
        addresses: ["10.78.229.229/24"]
        addresses-v6: [ "2001:0000:0000:0000:0000:0000:afaf:e5e5/112"]
      apps:
         - inode-manager:
            nodes:
              - host: 10.78.229.151
               nics:
                - "VLAN 175"
                control-plane:
                  interfaces:
                    -
                      addresses:
                        - 172.17.255.229/16
                        - "2002::afaf:ffe5/112"
                      routes:
                         -
                          dest:
                            - 192.168.174.0/24
                          nhop: "172.17.254.254"
                         -
                          dest:
                            - "2002::C0af:af00/120"
                          nhop: "2002::afaf:fefe"
```
#### <span id="page-20-0"></span>**multinode-inode-manager-config.yaml**

```
deployers:
 smi-deployer-147:
    address: 10.78.229.147/24
    datastore: DatastoreSSD-229-151
   environment: chn-smi-inodemgr-lab
   gateway: "10.78.229.1"
   host: "10.78.229.151"
   private-key-file: inodemgr.pem
   username: cloud-user
    #ingress-hostname only supports valid FQDN
   ingress-hostname: deployer.example.com
    #Optional configuration
   docker-subnet-override:
       - pool-name: pool1
         base: 172.17.0.0/16
         size: 16
environments:
  chn-smi-inodemgr-lab:
   cluster: smi
   datacenter: CABU-VC65
   datastore: "DatastoreSSD-229-150 (1)"
   nameservers:
      - "172.30.131.10"
      - "172.16.128.140"
   nics:
      - "VM Network"
   ntp:
      - 8.ntp.esl.cisco.com
      - 2.ntp.esl.cisco.com
    search-domains:
      - cisco.com
    server: "10.78.229.250"
   username: administrator@CABU.VCENTER60
clusters:
  "cicd-multi-node-211":
     type: opshub
      environment: "chn-smi-inodemgr-lab"
      username: "inodemgruser"
      gateway: "10.78.229.1"
      primary-vip: "10.78.229.211/23"
      vrouter-id: 78
      private-key-file: "inodemgr.pem"
      ipv6-mode: "true"
      primary-vip-ipv6: "2001:0000:0000:0000:0000:0000:655:9/112"
      ipv6-gateway: "2001:0000:0000:0000:0000:0000:655:1"
      ingress-hostname: "inodemgr-chn08-dev01.cisco.com"
      enable-http-redirect: "true"
      #pod-subnet is an optional field if not given by default "192.168.0.0/16" will be
assigned.
      pod-subnet: "192.168.121.0/24"
      # service-subnet is an optional field if not given by default "10.96.0.0/12" will be
 assigned.
      service-subnet: "10.96.130.0/24"
      # docker-bridge-subnet is an optional field if not given by default 172.17.0.0/16"
will be assigned.
      docker-bridge-subnet: ["172.20.0.0/16"]
      nodes:
      - host: 10.78.229.150
        datastore: "DatastoreSSD-229-150 (1)"
```

```
addresses: ["10.78.229.217", "10.78.229.214", "10.78.229.224", "10.78.229.221"]
        addresses-v6: [ "2001:0000:0000:0000:0000:0000:655:5/112",
"2001:0000:0000:0000:0000:0000:655:6/112", "2001:0000:0000:0000:0000:0000:655:7/112",
"2001:0000:0000:0000:0000:0000:655:8/112" ]
      - host: 10.78.229.151
        datastore: DatastoreSSD-229-151
        addresses: ["10.78.229.213", "10.78.229.216", "10.78.229.219", "10.78.229.223"]
       addresses-v6: [ "2001:0000:0000:0000:0000:0000:655:4/112",
"2001:0000:0000:0000:0000:0000:655:9/112", "2001:0000:0000:0000:0000:0000:655:a/112",
"2001:0000:0000:0000:0000:0000:655:b/112" ]
      - host: 10.78.229.196
        datastore: DatastoreSSD-229-196
       addresses: ["10.78.229.222", "10.78.229.218", "10.78.229.215", "10.78.229.212"]
       addresses-v6: [ "2001:0000:0000:0000:0000:0000:655:c/112",
"2001:0000:0000:0000:0000:0000:655:d/112", "2001:0000:0000:0000:0000:0000:655:e/112",
"2001:0000:0000:0000:0000:0000:655:f/112" ]
     apps:
        - inode-manager:
           nodes:
              - host: 10.78.229.150
               nics:
                - "VLAN 175"
                ops:
                 interfaces:
                    -
                      addresses:
                        -192.168.255.214/16- "2002::afaf:ffd6/112"
                      vip: [ 192.168.255.211/16, "2002::afaf:ffd3/112" ]
                      vrouter-id: 78
                      routes:
                        -
                          dest:
                            -192.168.175.0/24
```
<span id="page-21-0"></span>**aio-inode-manager-standby-config.yaml**

```
deployers:
  smi-deployer-147:
    address: 10.78.229.147/24
    datastore: DatastoreSSD-229-151
    datastore-folder: "ClusterDataStore"
    environment: chn-smi-inodemgr-lab
    gateway: "10.78.229.1"
    host: "10.78.229.151"
    private-key-file: inodemgr.pem
    username: cloud-user
    #ingress-hostname only supports valid FQDN
   ingress-hostname: deployer.example.com
    #Optional configuration
    docker-subnet-override:
       - pool-name: pool1
         base: 172.17.0.0/16
         size: 16
environments:
  chn-smi-inodemgr-lab:
    cluster: smi
    datacenter: CABU-VC65
    datastore: DatastoreSSD-229-150
    nameservers:
      - "172.30.131.10"
      - "172.16.128.140"
    nics:
      - "VM Network"
```

```
ntp:
     - 8.ntp.esl.cisco.com
      - 2.ntp.esl.cisco.com
    search-domains:
     - cisco.com
    server: "10.78.229.250"
   username: administrator@CABU.VCENTER60
clusters:
  "cicd-aio-229":
     type: opshub
      environment: "chn-smi-inodemgr-lab"
     username: "inodemgruser"
     gateway: "10.78.229.1"
     private-key-file: "inodemgr.pem"
     ipv6-mode: "true"
      ipv6-gateway: "2001:0000:0000:0000:0000:0000:655:1"
     nodes:
      - host: 10.78.229.151
       datastore: DatastoreSSD-229-151
       datastore-folder: "ClusterDataStore"
        addresses: ["10.78.229.229/24"]
        addresses-v6: [ "2001:0000:0000:0000:0000:0000:afaf:e5e5/112"]
```
#### <span id="page-22-0"></span>**multinode-inode-manager-standby-config.yaml**

```
deployers:
  smi-deployer-147:
   address: 10.78.229.147/24
   datastore: DatastoreSSD-229-151
   environment: chn-smi-inodemgr-lab
   gateway: "10.78.229.1"
   host: "10.78.229.151"
   private-key-file: inodemgr.pem
   username: cloud-user
    #ingress-hostname only supports valid FQDN
   ingress-hostname: deployer.example.com
    #Optional configuration
   docker-subnet-override:
       - pool-name: pool1
         base: 172.17.0.0/16
         size: 16
environments:
 chn-smi-inodemgr-lab:
   cluster: smi
   datacenter: CABU-VC65
   datastore: "DatastoreSSD-229-150 (1)"
   nameservers:
      - "172.30.131.10"
     - "172.16.128.140"
   nics:
      - "VM Network"
   ntp:
      - 8.ntp.esl.cisco.com
      - 2.ntp.esl.cisco.com
    search-domains:
      - cisco.com
    server: "10.78.229.250"
   username: administrator@CABU.VCENTER60
clusters:
  "cicd-multi-node-211":
```

```
environment: "chn-smi-inodemgr-lab"
     username: "inodemgruser"
     gateway: "10.78.229.1"
     primary-vip: "10.78.229.211/23"
     vrouter-id: 78
     private-key-file: "inodemgr.pem"
      ipv6-mode: "true"
     primary-vip-ipv6: "2001:0000:0000:0000:0000:0000:655:9/112"
      ipv6-gateway: "2001:0000:0000:0000:0000:0000:655:1"
     ingress-hostname: "inodemgr-chn08-dev01.cisco.com"
     enable-http-redirect: "true"
      pod-subnet: "192.168.120.0/24"
     service-subnet: "10.96.120.0/24"
     docker-bridge-subnet: ["172.17.0.0/16"]
     nodes:
      - host: 10.78.229.150
        datastore: "DatastoreSSD-229-150 (1)"
        addresses: ["10.78.229.217", "10.78.229.214", "10.78.229.224", "10.78.229.221"]
       addresses-v6: [ "2001:0000:0000:0000:0000:0000:655:5/112",
"2001:0000:0000:0000:0000:0000:655:6/112", "2001:0000:0000:0000:0000:0000:655:7/112",
"2001:0000:0000:0000:0000:0000:655:8/112" ]
      - host: 10.78.229.151
        datastore: DatastoreSSD-229-151
       addresses: ["10.78.229.213", "10.78.229.216", "10.78.229.219", "10.78.229.223"]
       addresses-v6: [ "2001:0000:0000:0000:0000:0000:655:4/112",
"2001:0000:0000:0000:0000:0000:655:9/112", "2001:0000:0000:0000:0000:0000:655:a/112",
"2001:0000:0000:0000:0000:0000:655:b/112" ]
      - host: 10.78.229.196
       datastore: DatastoreSSD-229-196
        addresses: ["10.78.229.222", "10.78.229.218", "10.78.229.215", "10.78.229.212"]
       addresses-v6: [ "2001:0000:0000:0000:0000:0000:655:c/112",
"2001:0000:0000:0000:0000:0000:655:d/112", "2001:0000:0000:0000:0000:0000:655:e/112",
"2001:0000:0000:0000:0000:0000:655:f/112" ]
```
### <span id="page-23-0"></span>**Deploy the Cluster**

Use the deploy script to deploy both the deployer and the cluster. Run the deploy command without any parameters to get the available options:

```
./deploy -c <config_file> [-v]
 -c <config file> : Configuration File, <Mandatory Argument>
 -v : Config Validation Flag, [Optional]
 -f : Day0: Force VM Redeploy Flag [Optional]
                : Day1: Force iNode Manager Update Flag [Optional]
 -u : Cluster Upgrade Flag [Optional]
 -s : Skip Compare Flag [Optional]
 -i <install opt> : Cluster installation options: deploy, redeploy, or upgrade [Optional]
```
The deploy script takes a configuration file with the '-c' option.

The deploy script uses the -u flag to update the deployer. When this flag is present, the script processes all the deployers in the deployers section in the config yaml. The deploy script ignores the clusters in the clusters section.

For cluster installations, use one of the three options for the -i flag:

- **deploy**: this option is active when the  $-i$   $\leq$  install  $\leq$  option> parameter is absent. In this mode, the deploy script first pings the cluster. If it is not pingable, the script deploys the cluster. Otherwise, the script does not perform any operations on the cluster.
- **redeploy**: In this mode, the deploy script first uninstalls the cluster, if it is already available. Then the script redeploys the new cluster.

• **upgrade**: In this mode, the deploy script upgrades the cluster with the software in the package.

 $\sqrt{N}$ 

**Caution** With the redeploy option, you lose all data in the original cluster.

For example, the following command installs the cluster using the configuration file config.yaml, assuming it does not exist:

\$ ./deploy -c config.yaml

**Note**

- The deploy script invokes the docker command that requires the root permission to run. Depending on your setting, you may have to prepend sudo to the preceding command.
- At once, either deployer (-u) / cluster (-i) only one of the options can work. Both the options do not work in tandem.

The deploy script does the following operations:

If you are running the deploy script for the first time, it prompts you to enter all the passwords required for installation.

- For VMware vCenter environment:
	- vCenter password for the user specified in the environment config
- For deployer:
	- SSH password for the deployer's ops-center, for the user cloud-user
- For an iNode Manager cluster:
	- SSH password for all VMs in the cluster, for the user in the cluster's config (inodemgruser is the default user)
	- SSH passwords for the three ops-centers (iNode Manager, Operations Hub, and CEE), for the user admin

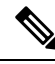

The deploy script prompts you twice to enter each password. The deploy script saves the passwords in the staging directory in encrypted form for future use. **Note**

- Passwords for the deployer, the cluster, and the Operation Centers must be eight characters long. The passwords must have a minimum of one lowercase letter, one uppercase letter, one numeric character, and one special character.
- The deploy script generates anSSH key pair when the private-key-file line is missing for the deployer or the cluster in the configuration file. The generated private key files are in the .sec sub directory under the staging directory, with <cluster-name> auto.pem as the filename.
- The root-user owns the generated private keys. When logging in using SSH and these private key files, make sure that you run it with sudo.
- If the deployer is not running, the deploy script installs the deployer.
- The deploy script checks if the deployer is missing any of the product packages in the  $\circ$ ffline-images directory. If it finds any missing, it uploads them to the deployer.
- The script also generates the configuration for each cluster and pushes them to the deployer.
- The deploy script triggers the deployer to perform the sync operation for the cluster. The sync operation applies the configuration to the cluster. If you have not set up the cluster, it installs the cluster. Or the sync operation updates the cluster with the configuration.
- If the sync operation times out, the deploy script triggers the sync operation again. The script waits for the sync operation to complete. Then, it continues to monitor the cluster to ensure the deployment of all helm charts and creation of all pods.

You can repeat the deploy script to deploy more than one cluster by providing the corresponding configuration files. Alternatively, you can run this command appending  $a -v$  flag. The  $-v$  flag forces the deploy script to skip the sync operation and the remaining operations. Use this option to push the configuration of a cluster to the deployer without deploying or updating the cluster.

#### **Sample Logs**

The following example shows logs for the autodeployer.

```
[host]$ ./deploy -c examples/deployer-sample-config.yaml -v
Running autodeployer...
Day0 Configuration Detected
Validating config [environments]
Validating config [deployers]
Config Validated...
[vCenter:cabu-sdn-vc.cisco.com]$ Enter Password for cvideo.gen@cisco.com :
Re-Enter Password :
Create credentials for the deployer...inode-manager-deployer-1
Enter password for cloud-user@192.0.2.28 :
Re-Enter Password :
Gathering Product Images Info !!!
--- : Product Info : ---
cee : http://charts.192.0.2.28.nip.io/cee-2020-01-1-11
inode
http://charts.192.0.2.28.nip.io/inode-manager-3.1.0-release-2007142325
opshub : http://charts.192.0.2.28.nip.io/opshub-release-2007150030
--- : cnBR Images : ---
cluster-manager-docker-deployer : cluster-manager-docker-deployer:1.0.3-0079-01a50dd
autodeploy : autodeploy:0.1.0-0407-2e073f8
--- : vCenter Info : ---<br>atl-smi-inodemgr-lab
                              : Cloud Video Datacenter, iNodeManager
--- : Deployer Info : ---
inode-manager-deplover-1 : IP \rightarrow 192.0.2.28/24, host \rightarrow 192.0.2.7
PING 192.0.2.28 (192.0.2.28) 56(84) bytes of data.
```
--- 192.0.2.28 ping statistics --- 1 packets transmitted, 0 received, 100% packet loss, time 0ms 2020-08-03 12:08:51.753 INFO deploy: Parsing config file: .gen/tmp7n19eqji.json 2020-08-03 12:08:51.842 INFO deploy: Created ansible inventory yaml file 2020-08-03 12:08:51.842 INFO deploy: Config Directory is /opt/deployer/work and vmdk file is /opt/deployer/work/cluster-deployer-airgap.vmdk: 2020-08-03 12:08:51.842 INFO deploy: Ansible inventory file: /tmp/tmpsetosj02/output\_inventory.yaml 2020-08-03 12:08:51.842 INFO deploy: Running ansible to deploy and update VM. See vsphere

## <span id="page-26-0"></span>**Troubleshooting**

When you deploy a new deployer or a new Cisco iNode Manager cluster, make sure that the IP addresses and virtual machine (VM) names in the configuration file are not currently in use.

For deployers, the VM name is the same as the deployer name.

For single-node clusters, the VM name is the cluster-name with -ops appended.

For a multinode cluster, there are 12 VMs. Their names are cluster names with  $-master-n$ ,  $-etcd-n$ , -infra-n, and -ops-n appended, where n is 1, 2, and 3.

#### **Deploying a New Deployer**

• Check if the VM is created on a vCenter.

for progress: .gen/tmp7n19eqji.json

• Log into the deployer VM using SSH with the correct username and private key file.

```
ssh -i <private-key-file> <deployer-user>@<deployer-address>
```
• Log into the deployer using deployer credentials setup during installation via the below command:

ssh admin@localhost -p 2022

• Check whether the product tar files available in the offline-products directory have been downloaded to the deployer:

software-package list

#### **Overcoming Ansible Timeout Errors**

To work around the ansible timeout errors and to avoid rerunning *sync* multiple times, perform the following steps.

**1.** SSH into the deployer VM and login to the *cluster-sync* container in the *ops-center-smi-cluster-deployer* pod

kubectl exec -it ops-center-smi-cluster-deployer-xxxxxxxxx-yyyyy --container cluster-sync -n smi bash

**2.** Increase the 30-second timeout to 120 seconds.

```
cd /opt/run/server/ansible
sed -i 's/timeout = 30/timeout = 120/' ansible.cfg
```
**3.** Open a new deployer CLI session and run the sync command.

clusters <cluster> actions sync run

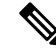

**Note**

If you recreate the deployer or restart the pod, you may lose the preceding configuration changes. In such cases, reapply the changes as necessary.

#### **Deploying the Cisco iNode Manager**

• Check if the configuration for iNode Manager clusters has been pushed to the deployer:

show running-config

• Monitor the deployment status from the deployer:

monitor sync-logs <cluster>

(Press Ctrl+C to quit monitoring)

- Check whether the VMs of the cluster are created on vCenter.
- Log into the cluster VMs using SSH to see if they are accessible.

For a single-node cluster, log into the  $-\text{ops VM}$ . For a multinode cluster, log into one of the control plane VMs using SSH with the correct username and the SSH private key file.

ssh -i <private-key-file> <cluster-user>@<vm-ip-address>

• Check the Kubernetes cluster using the kubectl command. For example, to check the status of all pods, use the following command:

```
kubectl get pod --all-namespaces
```
• When all pods are in Running state, you can log in to the iNode Manager user interface.

### <span id="page-27-0"></span>**Helm chart deployment missing**

After installation, check the output of the **helm ls -A** command.

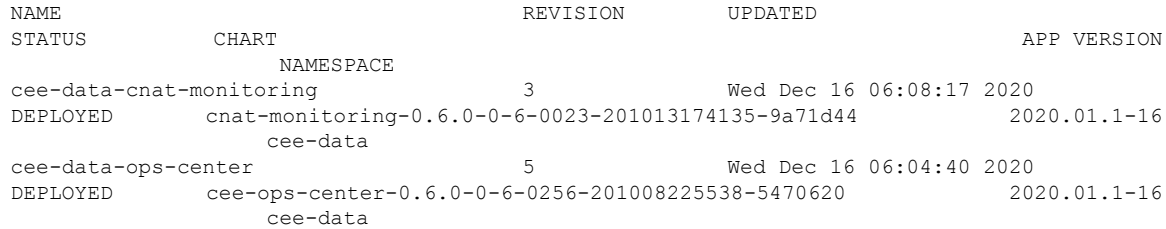

```
cee-data-product-documentation 3 Wed Dec 16 06:08:15 2020
DEPLOYED product-documentation-0.6.0-0-6-0038-200910021447-5adb52c 2020.01.1-16
            cee-data
cee-data-pv-manager 3 Wed Dec 16 06:08:15 2020
DEPLOYED pv-manager-0.2.0-0-3-0011-200913183355-60e70dd 2020.01.1-16
              cee-data
cee-data-smi-autoheal 2 Wed Dec 16 06:08:16 2020
DEPLOYED smi-autoheal-0.2.0-master-0009-201001205725-0b34f83 2020.01.1-16
              cee-data
cee-data-smi-show-tac 3 Wed Dec 16 06:08:16 2020
DEPLOYED smi-show-tac-0.2.0-0-2-0115-200909130841-b3cd71b 2020.01.1-16
              cee-data
cee-data-storage-provisioner 3 Wed Dec 16 06:08:15 2020
DEPLOYED storage-provisioner-0.3.0-0-3-0083-201001203003-3922e70
              cee-data
inode-manager-data-inode-manager-app 5 Wed Dec 16 06:07:59 2020
DEPLOYED inode-manager-app-3.1.0-main-0010-201124065212-8fedd73
inodemanager-3.1.0-release inode-manager-data
inode-manager-data-ops-center 5 Wed Dec 16 06:04:50 2020
DEPLOYED inode-manager-ops-center-0.1.0-main-0022-201118083544-881...
inodemanager-3.1.0-release inode-manager-data
kubernetes-dashboard 3 Wed Dec 16 06:04:23 2020
DEPLOYED kubernetes-dashboard-1.10.1-master-0013-190605174754-8d7080d 1.10.1
               kube-system
nginx-ingress 3 Wed Dec 16 06:04:20 2020
DEPLOYED nginx-ingress-1.5.0-master-0078-200417033703-5484f87 0.26.1
            nginx-ingress
opshub-data-ops-center 5 Wed Dec 16 06:04:59 2020
DEPLOYED opshub-ops-center-0.5.3-smartphy-0052-201029172812-4a0b973
opshub-3.0.4-release opshub-data
opshub-data-opshub-infra-app 1 Wed Dec 16 06:25:44 2020
DEPLOYED opshub-infra-app-0.1.0-main-0048-201029234800-2eb8f1f
opshub-3.0.4-release opshub-data
smi-cluster-maintainer 3 Wed Dec 16 06:04:16 2020
DEPLOYED smi-cluster-maintainer-1.1.0-master-0005-200324060503-218...
               kube-system
smi-keepalived-vips 4 Wed Dec 16 06:04:26 2020
DEPLOYED smi-keepalived-1.0.0-master-0061-200414235846-e656df5
               smi-vips
ss-cert-prov 3 Wed Dec 16 06:04:12 2020
DEPLOYED self-signed-cert-provisioner-1.0.0-master-0018-2004091602...
                smi-certs
```
If any of the above chart is not listed/failed to deploy, try to re-create the cluster freshly using the following command.

clusters <<cluster-name>> actions sync run debug true force-vm-redeploy true purge-data-disks true

If the problem persists upon re-creation of the cluster, it requires a manual installation of the failed helm chart(s).

### <span id="page-28-0"></span>**Rename the Configuration Profile with the Special Character**

Before iNode manager 3.2.0 release, you can create a configuration profile with the special character '+' in the name. But the support for the special character is removed in iNode manager 3.2.0 release.

If the special character '+' is present in the name of the configuration profile, it will be replaced by the special character '-' in the background when you open the Config Profiles tab in the iNode manager UI.

## <span id="page-29-0"></span>**iNode Manager Web Interface Access**

To access the iNode Manager web interface, use one of the following URLs:

• With **FQDN enabled**: https://ingress-hostname

ingress-hostname is the DNS name (FQDN) if configured. For example:

https://inodemgr.example.com

• With **FQDN disabled**: https://ingress-ip.nip.io

For AIO - the ingress IP is the management IP of the -ops VM.

For Multinode - the ingress IP is the primary-virtual IP configured for the management network.

Use the following credentials to log in.

Username: admin Password: <password configured for "inode-manager" ops-center>

**Note**

The default password to access UI expires after 6 months. Ensure the password is renewed before expiry or reset the expired password by following the steps in Reset Admin [Password,](#page-58-1) on page 55.

## <span id="page-29-1"></span>**Post Installation/Upgrade Checklist**

**Step 1** Check NTP Time Sync.

a) For multinode deployment, check if all the 12 nodes in the cluster are in time-sync. If not, execute the following command on the nodes that are not in sync.

sudo service chronyd restart

#### **Step 2** Check helm charts.

a) Check if all helm charts are in "DEPLOYED" state.

#### **Example:**

```
helm ls -A
APP VERSION
cee-data-cnat-monitoring cee-data 1 2021-08-09
10:18:45.953440052 +0000 UTC deployed
cnat-monitoring-0.7.1-2020-02-3-0034-210617032059-af5a8ce 2020.02.3.i14
cee-data-ops-center cee-data 2 2021-08-09
12:02:11.540037018 +0000 UTC deployed
cee-ops-center-0.7.1-2020-02-3-0431-210625205136-664b1b4 2020.02.3.i14
cee-data-product-documentation cee-data 1 2021-08-09
10:18:06.497866693 +0000 UTC deployed
product-documentation-0.7.1-2020-02-3-0048-210617012614-7619b76 2020.02.3.i14<br>cee-data-pv-manager cee-data 2021-08-09
cee-data-pv-manager cee-data<br>10:18:06.497416732 +0000 UTC deployed pv-ma
                                     pv-manager-0.2.1-2020-02-3-0015-210617012645-e25720c
              2020.02.3.i14
cee-data-smi-autoheal cee-data 1 2021-08-09
10:18:06.548581132 +0000 UTC deployed smi-autoheal-0.2.1-2020-02-3-0021-210617012113-c0a7c37
```
Ш

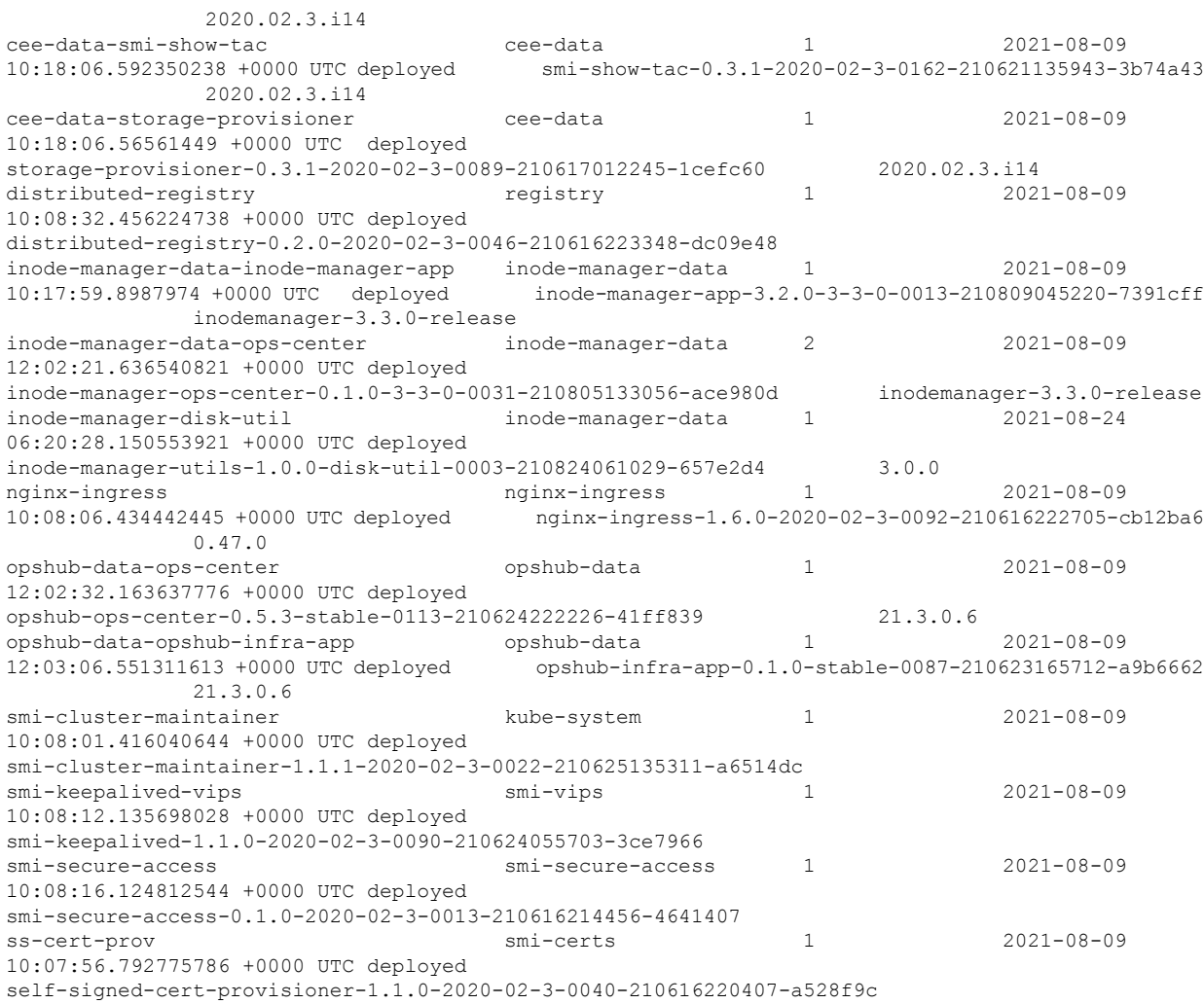

b) If any of the charts are in "FAILED" state, delete the charts and run the sync command from the deployer CLI again. The failure is due to a temporary timeout issue which resolves on retrying.

helm delete <failed-chart-name> -n <namespace of the failed chart> (from deployer cli) clusters <cluster> actions sync run

#### **Step 3** Enable SMI Log Forwarder.

For multinode deployment, you can enable centralized logging on Elasticsearch.

To enable log-forwarding (which is disabled by default on deployment), login to CEE Ops center **https://cli.cee-data-ops-center.<ingress-ip>.nip.io/**. Use the username (admin) and password that is configured during deployment and perform the following steps.

a) Enter config terminal.

```
[inode-manager-multinode/data] cee# config terminal
Entering configuration mode terminal
```
b) Set the following logging config.

```
[inode-manager-multinode/data] cee(config)# logging fluent host fluentd.opshub-data port 24224
disable-tls true
```
#### c) Commit and exit.

[inode-manager-multinode/data] cee(config)# commit Commit complete. [inode-manager-multinode/data] cee(config)# exit

When the log forwarder is enabled, you see the following messages on the CLI.

```
[inode-manager-multinode/data] cee#
Message from confd-api-manager at 2020-08-06 16:02:16...
Helm update is STARTING. Trigger for update is STARTUP.
[inode-manager-multinode/data] cee#
Message from confd-api-manager at 2020-08-06 16:02:16...
System is current running at 98.85
[inode-manager-multinode/data] cee#
Message from confd-api-manager at 2020-08-06 16:02:18...
Helm update is SUCCESS. Trigger for update is STARTUP.
[inode-manager-multinode/data] cee#
Message from confd-api-manager at 2020-08-06 16:02:18...
System is current running at 98.86
[inode-manager-multinode/data] cee#
```
#### **Step 4** Update ARP cache.

For large iNode Manager deployments - that manages more than 500 iNodes, we recommend updating the default ARP cache size to avoid connectivity errors with iNodes. **Note**

We recommend the following set of values for managing 30k iNodes.

```
net.ipv4.neigh.default.gc_thresh3 = 32768
net.ipv4.neigh.default.gc_thresh2 = 16384
net.ipv4.neigh.default.gc_thresh1 = 4096
net.ipv6.neigh.default.gc_thresh3 = 32768
net.ipv6.neigh.default.gc_thresh2 = 16384
net.ipv6.neigh.default.gc_thresh1 = 4096
net.core.somaxconn = 65535
```
Update ARP cache by appending the preceding values in the /etc/sysctl.conf file and executing the following command.

sudo sysctl -p

**Note** Update ARP cache after you recreating/updating the VM.

#### **Step 5** Disable Logstash service

This is a mandatory step to perform after the installation/upgrade. Logstash service is vulnerable to the recent **log4j jndi** exploitation. Since this service is not required for iNode Manager, disable it by following the below steps.

a) Edit the logstash stateful set.

kubectl edit statefulset logstash -n opshub-data

b) Set **replicas** to 0 in the editor.

```
spec:
 podManagementPolicy: OrderedReady
  replicas: 0
```
- c) Save and quit the editor (Press 'Esc' and :wq).
- **Step 6** Fix the postgres pod crash.
- When upgrading from an older release, postgres pod may go into crash loop state due to which other dependent pods also crash leading to an OOM issue. To fix this issue, after the installation or upgrade make sure that all pods are running. **Note**
- a) To check if all the pods are running, execute the following command.

kubectl get pods -n cee-data

b) If postgres pods are not running, execute the following commands to fix this error and get all the services back up and running.

```
sudo rm -rf /data/cee-data/data-postgres-*
kubectl delete pod postgres-0 postgres-1 postgres-2 pgpool-xxxxx pgpool-yyyyy grafana -n cee-data
```
**Step 7** Fix the kube controller manager crash.

When using HDD, the disk writes slowly and the kube controller manager's lease to acquire a leader times out. So the following pods restarts frequently.

```
kubectl get pods -n kube-system
NAME RESTARTS AGE READY STATUS RESTARTS AGE<br>
kube-controller-manager-inode-mgr-mn-183-control-plane-1 1/1 Running 10 39m
kube-controller-manager-inode-mgr-mn-183-control-plane-1 1/1 Running 10 39m21s
kube-controller-manager-inode-mgr-mn-183-control-plane-2 1/1 Running 11 36m37s
kube-controller-manager-inode-mgr-mn-183-control-plane-3 1/1 Running 11 35m59s
```
To fix this issue, perform the following steps on all control-plane-x nodes (for Multi Node)/ the ops node (for AIO).

a) Execute the following command.

sudo vim /etc/kubernetes/manifests/kube-controller-manager.yaml

b) Add the following entries after the line - --use-service-account-credentials=true. Make sure to follow the existing indentation.

- --leader-elect-lease-duration=60s - --leader-elect-renew-deadline=30s

c) Save and exit the file.

Now the controller manager pods run with a longer lease timeout and do not restart frequently.

- Perform these steps after each upgrade/install and sync command executed from the deployer CLI, because the sync command will revert any manual changes to the defaults. **Note**
- **Step 8 (Optional)** Configure authentication via an LDAP server.

Access the Opshub application CLI https://cli.opshub-data-ops-center.<cluster-IP>.nip.io with the username admin and password that is configured during deployment.

```
config terminal
ldap-security ldap-server-url <URL>/<IP addr>
ldap-security ldap-username-domain <domain name for user>
ldap-security base-dn <br/>base DN for user>
ldap-security ldap-filter <LDAP search filter>
ldap-security group-attr <Attribute string for this user>
ldap-security group-mapping <group name of this user> <NACM group>
```
In the following example, the application user is authenticated with UID@cisco.com. Create the user in an LDAP server with attribute member of and group inode-mgr-chn for authentication to succeed. On successful authentication, this user is given admin and api-admin privileges on this application to execute the REST API(s).

ldap-security ldap-server-url ldap://ds.cisco.com ldap-security ldap-username-domain cisco.com ldap-security base-dn DC=cisco,DC=com ldap-security ldap-filter userPrincipalName=%s@cisco.com ldap-security group-attr memberOf ldap-security group-mapping inode-mgr-chn admin ldap-security group-mapping inode-mgr-chn api-admin

**Note** Local authentication co-exists when the LDAP authentication is configured.

**Note** Open LDAP is currently not supported. Configure LDAP with AD (Active directory) for LDAP support.

#### **Step 9 (Optional)** Check ingress-hostname.

Perform the following sanity checks after each installation only if you have set the FQDN (Fully Qualified Domain Name) as the ingress-hostname. In this step, we use inodemgr.cisco.com as an example ingress-hostname.

ingress-hostname inodemgr.cisco.com

a) Get the ingress from inode-manager-data namespace.

kubectl get ingress -n inode-manager-data

b) Check if the following ingress are available.

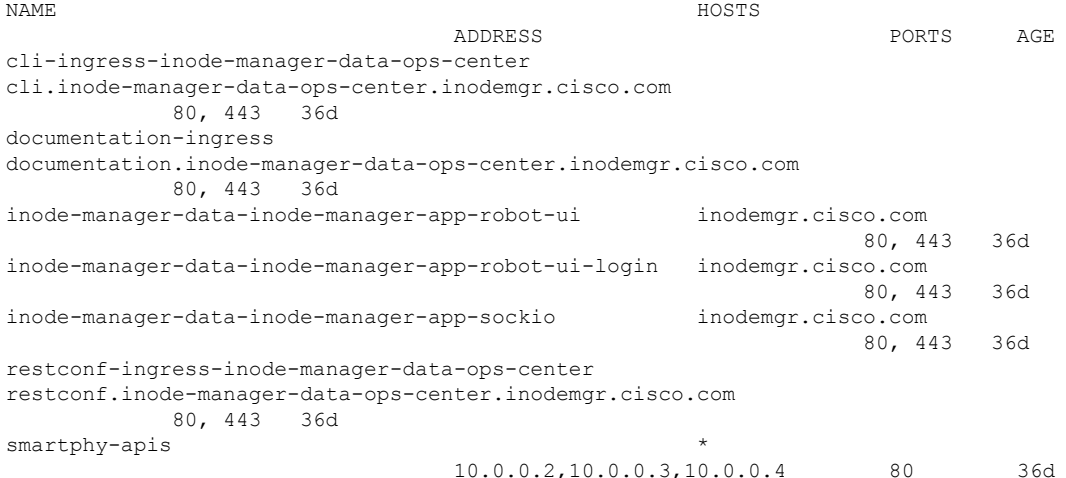

- c) If all the above ingress has the FQDN as the suffix, it confirms that the ingress is applied without any issue. If the FQDN is applied only for ops-center ingress, continue with the following steps.
- d) Access the CLI of the inode-manager-data ops-center using the URL https://cli.inode-manager-data-ops-center.inodemgr.cisco.com. The username is admin and the password is the one configured during the deployment.
- e) Set the ingress-hostname with the FQDN.

```
[cluster-name/data] inode-manager# config terminal
Entering configuration mode terminal
[cluster-name/data] inode-manager(config)# k8s ingress-host-name inodemgr.cisco.com
[cluster-name/data] inode-manager(config)# commit
[cluster-name/data] inode-manager(config)# exit
```
- f) Repeat substep b after 2-3 mins and check if all the ingress has the FQDN as the suffix.
- g) Repeat substeps a to f with namespaces cee-data and opshub-data.

## <span id="page-34-0"></span>**Log Examples**

This section contains the example logs that you can use as references in your iNode Manager installation.

## <span id="page-34-1"></span>**Log Example for Deployer Installation**

```
13:31:00-29-root-INFO: Start logging for cnBR/Opshub automatic offline installation:
13:31:37-857-AUTO-DEPLOY-INFO: [32m
--- : Product Info : --- [0m
13:31:37-857-AUTO-DEPLOY-INFO: [34mcee :
http://charts.10.90.154.28.nip.io/cee-2020-01-1-11[0m
13:31:37-858-AUTO-DEPLOY-INFO: [34minode :
http://charts.10.90.154.28.nip.io/inode-manager-3.0.0-release-2007142325[0m
13:31:37-858-AUTO-DEPLOY-INFO: [34mopshub :
http://charts.10.90.154.28.nip.io/opshub-release-2007150030[0m
13:31:37-858-AUTO-DEPLOY-INFO: [32m
--- : cnBR Images : ---[0m
13:31:37-858-AUTO-DEPLOY-INFO: [34mcluster-manager-docker-deployer :
cluster-manager-docker-deployer:1.0.3-0079-01a50dd[0m
13:31:37-858-AUTO-DEPLOY-INFO: [34mautodeploy :
autodeploy:0.1.0-0407-2e073f8[0m
13:31:37-859-AUTO-DEPLOY-INFO: [32m
--- : vCenter Info : ---[0m
13:31:37-859-AUTO-DEPLOY-INFO: [34matl-smi-inodemgr-lab : Cloud Video Datacenter,
 iNodeManager[0m
13:31:37-859-AUTO-DEPLOY-INFO: [32m
--- : Deployer Info : ---[Om
13:31:37-859-AUTO-DEPLOY-INFO: [34minode-manager-deployer-1 : IP -> 10.90.154.28/24,
host -> 10.90.154.7[0m
13:31:37-859-AUTO-DEPLOY-INFO:
13:31:49-102-AUTO-DEPLOY-INFO: 2020-08-03 13:31:49.102 INFO deploy: Parsing config file:
.gen/tmp7_la094u.json
13:31:49-136-AUTO-DEPLOY-INFO: 2020-08-03 13:31:49.136 INFO deploy: Created ansible inventory
yaml file
13:31:49-137-AUTO-DEPLOY-INFO: 2020-08-03 13:31:49.136 INFO deploy: Config Directory is
/opt/deployer/work and vmdk file is /opt/deployer/work/cluster-deployer-airgap.vmdk:
13:31:49-137-AUTO-DEPLOY-INFO: 2020-08-03 13:31:49.136 INFO deploy: Ansible inventory file:
13:31:49-137-AUTO-DEPLOY-INFO: /tmp/tmpy6huxl8r/output_inventory.yaml
13:31:49-137-AUTO-DEPLOY-INFO: 2020-08-03 13:31:49.136 INFO deploy: Running ansible to
deploy and update VM. See vsphere for progress: .gen/tmp7_la094u.json
13:56:20-963-AUTO-DEPLOY-INFO:
13:56:20-963-AUTO-DEPLOY-INFO: PLAY [Create VM]
***************************************************************
13:56:20-963-AUTO-DEPLOY-INFO:
```
13:56:20-963-AUTO-DEPLOY-INFO: TASK [Gathering Facts] \*\*\*\*\*\*\*\*\*\*\*\*\*\*\*\*\*\*\*\*\*\*\*\*\*\*\*\*\*\*\*\*\*\*\*\*\*\*\*\*\*\*\*\*\*\*\*\*\*\*\*\*\*\*\*\*\* 13:56:20-964-AUTO-DEPLOY-INFO: Monday 03 August 2020 13:31:50 +0000 (0:00:00.220) 0:00:00.220 \*\*\*\*\*\*\*\*\* 13:56:20-964-AUTO-DEPLOY-INFO: ok: [cluster\_manager] 13:56:20-964-AUTO-DEPLOY-INFO: 13:56:20-964-AUTO-DEPLOY-INFO: TASK [vm-vsphere : set common variables] \*\*\*\*\*\*\*\*\*\*\*\*\*\*\*\*\*\*\*\*\*\*\*\*\*\*\*\*\*\*\*\*\*\*\*\*\*\*\* 13:56:20-964-AUTO-DEPLOY-INFO: Monday 03 August 2020 13:31:51 +0000 (0:00:01.039) 0:00:01.259 \*\*\*\*\*\*\*\*\* 13:56:20-964-AUTO-DEPLOY-INFO: ok: [cluster\_manager] 13:56:20-964-AUTO-DEPLOY-INFO: 13:56:20-964-AUTO-DEPLOY-INFO: TASK [vm-vsphere : Set hostname fact (override)] \*\*\*\*\*\*\*\*\*\*\*\*\*\*\*\*\*\*\*\*\*\*\*\*\*\*\*\*\*\*\* 13:56:20-964-AUTO-DEPLOY-INFO: Monday 03 August 2020 13:31:51 +0000 (0:00:00.067) 0:00:01.327 \*\*\*\*\*\*\*\*\* 13:56:20-964-AUTO-DEPLOY-INFO: ok: [cluster\_manager] 13:56:20-964-AUTO-DEPLOY-INFO: 13:56:20-965-AUTO-DEPLOY-INFO: TASK [vm-vsphere : Set hostname fact (other)] \*\*\*\*\*\*\*\*\*\*\*\*\*\*\*\*\*\*\*\*\*\*\*\*\*\*\*\*\*\*\*\*\*\* 13:56:20-965-AUTO-DEPLOY-INFO: Monday 03 August 2020 13:31:51 +0000 (0:00:00.061) 0:00:01.388 \*\*\*\*\*\*\*\*\* 13:56:20-965-AUTO-DEPLOY-INFO: skipping: [cluster\_manager] 13:56:20-965-AUTO-DEPLOY-INFO: 13:56:20-965-AUTO-DEPLOY-INFO: TASK [vm-vsphere : Debug] \*\*\*\*\*\*\*\*\*\*\*\*\*\*\*\*\*\*\*\*\*\*\*\*\*\*\*\*\*\*\*\*\*\*\*\*\*\*\*\*\*\*\*\*\*\*\*\*\*\*\*\*\*\* 13:56:20-965-AUTO-DEPLOY-INFO: Monday 03 August 2020 13:31:51 +0000 (0:00:00.030) 0:00:01.419 \*\*\*\*\*\*\*\*\* 13:56:20-965-AUTO-DEPLOY-INFO: ok: [cluster\_manager] => 13:56:20-965-AUTO-DEPLOY-INFO: msg: |- 13:56:20-965-AUTO-DEPLOY-INFO: user\_id: root 13:56:20-965-AUTO-DEPLOY-INFO: server: cabu-sdn-vc.cisco.com 13:56:20-965-AUTO-DEPLOY-INFO: port: 443 13:56:20-966-AUTO-DEPLOY-INFO: allow-self-signed-cert: True 13:56:20-966-AUTO-DEPLOY-INFO: user: cvideo.gen@cisco.com 13:56:20-966-AUTO-DEPLOY-INFO: datastore: datastore1 (1) 13:56:20-966-AUTO-DEPLOY-INFO: cluster: iNodeManager

13:56:20-966-AUTO-DEPLOY-INFO: nics: [{'network-name': 'VM Network'}] 13:56:20-966-AUTO-DEPLOY-INFO: datacenter: Cloud Video Datacenter 13:56:20-966-AUTO-DEPLOY-INFO: host: 10.90.154.7 13:56:20-966-AUTO-DEPLOY-INFO: 13:56:20-966-AUTO-DEPLOY-INFO: TASK [vm-vsphere : Test vCenter credentials are valid] \*\*\*\*\*\*\*\*\*\*\*\*\*\*\*\*\*\*\*\*\*\*\*\*\* 13:56:20-966-AUTO-DEPLOY-INFO: Monday 03 August 2020 13:31:51 +0000 (0:00:00.060) 0:00:01.479 \*\*\*\*\*\*\*\*\* 13:56:20-966-AUTO-DEPLOY-INFO: ok: [cluster\_manager] 13:56:20-966-AUTO-DEPLOY-INFO: 13:56:20-967-AUTO-DEPLOY-INFO: TASK [vm-vsphere : Get VM Update needed] \*\*\*\*\*\*\*\*\*\*\*\*\*\*\*\*\*\*\*\*\*\*\*\*\*\*\*\*\*\*\*\*\*\*\*\*\*\*\* 13:56:20-967-AUTO-DEPLOY-INFO: Monday 03 August 2020 13:31:53 +0000 (0:00:02.026) 0:00:03.506 \*\*\*\*\*\*\*\*\* 13:56:20-967-AUTO-DEPLOY-INFO: ok: [cluster\_manager] 13:56:20-967-AUTO-DEPLOY-INFO: 13:56:20-967-AUTO-DEPLOY-INFO: TASK [vm-vsphere : set vm\_update\_needed set\_fact] \*\*\*\*\*\*\*\*\*\*\*\*\*\*\*\*\*\*\*\*\*\*\*\*\*\*\*\*\*\* 13:56:20-967-AUTO-DEPLOY-INFO: Monday 03 August 2020 13:32:06 +0000 (0:00:12.980) 0:00:16.487 \*\*\*\*\*\*\*\*\* 13:56:20-967-AUTO-DEPLOY-INFO: ok: [cluster\_manager] 13:56:20-967-AUTO-DEPLOY-INFO: 13:56:20-967-AUTO-DEPLOY-INFO: TASK [vm-vsphere : Ensure temp directory exists] \*\*\*\*\*\*\*\*\*\*\*\*\*\*\*\*\*\*\*\*\*\*\*\*\*\*\*\*\*\*\* 13:56:20-967-AUTO-DEPLOY-INFO: Monday 03 August 2020 13:32:06 +0000 (0:00:00.055)  $0:00:16.543$  \*\*\*\*\*\*\*\* 13:56:20-967-AUTO-DEPLOY-INFO: changed: [cluster\_manager] 13:56:20-967-AUTO-DEPLOY-INFO: 13:56:20-967-AUTO-DEPLOY-INFO: TASK [vm-vsphere : create netplan Template] \*\*\*\*\*\*\*\*\*\*\*\*\*\*\*\*\*\*\*\*\*\*\*\*\*\*\*\*\*\*\*\*\*\*\*\* 13:56:20-968-AUTO-DEPLOY-INFO: Monday 03 August 2020 13:32:06 +0000 (0:00:00.125) 0:00:16.668 \*\*\*\*\*\*\*\*\* 13:56:20-968-AUTO-DEPLOY-INFO: changed: [cluster\_manager] 13:56:20-968-AUTO-DEPLOY-INFO: 13:56:20-968-AUTO-DEPLOY-INFO: TASK [vm-vsphere : create ssh public key file] \*\*\*\*\*\*\*\*\*\*\*\*\*\*\*\*\*\*\*\*\*\*\*\*\*\*\*\*\*\*\*\*\* 13:56:20-968-AUTO-DEPLOY-INFO: Monday 03 August 2020 13:32:07 +0000 (0:00:00.148)

0:00:16.816 \*\*\*\*\*\*\*\*\*

13:56:20-968-AUTO-DEPLOY-INFO: 13:56:20-968-AUTO-DEPLOY-INFO: TASK [vm-vsphere : Create user data ISO] \*\*\*\*\*\*\*\*\*\*\*\*\*\*\*\*\*\*\*\*\*\*\*\*\*\*\*\*\*\*\*\*\*\*\*\*\*\*\* 13:56:20-968-AUTO-DEPLOY-INFO: Monday 03 August 2020 13:32:07 +0000 (0:00:00.082) 0:00:16.899 \*\*\*\*\*\*\*\*\* 13:56:20-968-AUTO-DEPLOY-INFO: changed: [cluster\_manager] 13:56:20-968-AUTO-DEPLOY-INFO: 13:56:20-968-AUTO-DEPLOY-INFO: TASK [vm-vsphere : Check if VMs Folder exists] \*\*\*\*\*\*\*\*\*\*\*\*\*\*\*\*\*\*\*\*\*\*\*\*\*\*\*\*\*\*\*\*\* 13:56:20-968-AUTO-DEPLOY-INFO: Monday 03 August 2020 13:32:07 +0000 (0:00:00.341) 0:00:17.241 \*\*\*\*\*\*\*\*\* 13:56:20-969-AUTO-DEPLOY-INFO: skipping: [cluster\_manager] 13:56:20-969-AUTO-DEPLOY-INFO: 13:56:20-969-AUTO-DEPLOY-INFO: TASK [vm-vsphere : Check if VM Template exists] \*\*\*\*\*\*\*\*\*\*\*\*\*\*\*\*\*\*\*\*\*\*\*\*\*\*\*\*\*\*\*\* 13:56:20-969-AUTO-DEPLOY-INFO: Monday 03 August 2020 13:32:07 +0000 (0:00:00.036) 0:00:17.278 \*\*\*\*\*\*\*\*\* 13:56:20-969-AUTO-DEPLOY-INFO: ok: [cluster\_manager] 13:56:20-969-AUTO-DEPLOY-INFO: 13:56:20-969-AUTO-DEPLOY-INFO: TASK [vm-vsphere : Upload VM Template] \*\*\*\*\*\*\*\*\*\*\*\*\*\*\*\*\*\*\*\*\*\*\*\*\*\*\*\*\*\*\*\*\*\*\*\*\*\*\*\*\* 13:56:20-969-AUTO-DEPLOY-INFO: Monday 03 August 2020 13:32:20 +0000 (0:00:12.540) 0:00:29.818 \*\*\*\*\*\*\*\*\* 13:56:20-969-AUTO-DEPLOY-INFO: changed: [cluster\_manager] 13:56:20-969-AUTO-DEPLOY-INFO: 13:56:20-969-AUTO-DEPLOY-INFO: TASK [vm-vsphere : Create VM] \*\*\*\*\*\*\*\*\*\*\*\*\*\*\*\*\*\*\*\*\*\*\*\*\*\*\*\*\*\*\*\*\*\*\*\*\*\*\*\*\*\*\*\*\*\*\*\*\*\* 13:56:20-969-AUTO-DEPLOY-INFO: Monday 03 August 2020 13:47:51 +0000 (0:15:31.814) 0:16:01.633 \*\*\*\*\*\*\*\*\* 13:56:20-969-AUTO-DEPLOY-INFO: changed: [cluster\_manager] 13:56:20-970-AUTO-DEPLOY-INFO: 13:56:20-970-AUTO-DEPLOY-INFO: TASK [vm-vsphere : Wait for ssh] \*\*\*\*\*\*\*\*\*\*\*\*\*\*\*\*\*\*\*\*\*\*\*\*\*\*\*\*\*\*\*\*\*\*\*\*\*\*\*\*\*\*\*\*\*\*\* 13:56:20-970-AUTO-DEPLOY-INFO: Monday 03 August 2020 13:48:48 +0000 (0:00:56.169) 0:16:57.803 \*\*\*\*\*\*\*\*\* 13:56:20-970-AUTO-DEPLOY-INFO: ok: [cluster\_manager] 13:56:20-970-AUTO-DEPLOY-INFO:

13:56:20-968-AUTO-DEPLOY-INFO: changed: [cluster\_manager]

13:56:20-970-AUTO-DEPLOY-INFO: PLAY [Init K3s] \*\*\*\*\*\*\*\*\*\*\*\*\*\*\*\*\*\*\*\*\*\*\*\*\*\*\*\*\*\*\*\*\*\*\*\*\*\*\*\*\*\*\*\*\*\*\*\*\*\*\*\*\*\*\*\*\*\*\*\*\*\*\*\* 13:56:20-970-AUTO-DEPLOY-INFO: 13:56:20-970-AUTO-DEPLOY-INFO: TASK [init-k3s : Ensure /data folder exists] \*\*\*\*\*\*\*\*\*\*\*\*\*\*\*\*\*\*\*\*\*\*\*\*\*\*\*\*\*\*\*\*\*\*\* 13:56:20-970-AUTO-DEPLOY-INFO: Monday 03 August 2020 13:50:44 +0000 (0:01:56.187) 0:18:53.991 \*\*\*\*\*\*\*\*\* 13:56:20-970-AUTO-DEPLOY-INFO: changed: [cluster\_manager] 13:56:20-970-AUTO-DEPLOY-INFO: 13:56:20-970-AUTO-DEPLOY-INFO: TASK [init-k3s : Copy config] \*\*\*\*\*\*\*\*\*\*\*\*\*\*\*\*\*\*\*\*\*\*\*\*\*\*\*\*\*\*\*\*\*\*\*\*\*\*\*\*\*\*\*\*\*\*\*\*\*\* 13:56:20-970-AUTO-DEPLOY-INFO: Monday 03 August 2020 13:50:44 +0000 (0:00:00.629) 0:18:54.620 \*\*\*\*\*\*\*\*\* 13:56:20-971-AUTO-DEPLOY-INFO: changed: [cluster\_manager] 13:56:20-971-AUTO-DEPLOY-INFO: 13:56:20-971-AUTO-DEPLOY-INFO: TASK [init-k3s : Init k3s] \*\*\*\*\*\*\*\*\*\*\*\*\*\*\*\*\*\*\*\*\*\*\*\*\*\*\*\*\*\*\*\*\*\*\*\*\*\*\*\*\*\*\*\*\*\*\*\*\*\*\*\*\* 13:56:20-971-AUTO-DEPLOY-INFO: Monday 03 August 2020 13:50:44 +0000 (0:00:00.095) 0:18:54.716 \*\*\*\*\*\*\*\*\* 13:56:20-971-AUTO-DEPLOY-INFO: ok: [cluster\_manager] 13:56:20-971-AUTO-DEPLOY-INFO: 13:56:20-971-AUTO-DEPLOY-INFO: PLAY [Install NTP] \*\*\*\*\*\*\*\*\*\*\*\*\*\*\*\*\*\*\*\*\*\*\*\*\*\*\*\*\*\*\*\*\*\*\*\*\*\*\*\*\*\*\*\*\*\*\*\*\*\*\*\*\*\*\*\*\*\*\*\*\* 13:56:20-971-AUTO-DEPLOY-INFO: 13:56:20-971-AUTO-DEPLOY-INFO: TASK [install-ntp : set chrony ntp server facts] \*\*\*\*\*\*\*\*\*\*\*\*\*\*\*\*\*\*\*\*\*\*\*\*\*\*\*\*\*\*\* 13:56:20-971-AUTO-DEPLOY-INFO: Monday 03 August 2020 13:51:07 +0000 (0:00:22.967) 0:19:17.683 \*\*\*\*\*\*\*\*\* 13:56:20-971-AUTO-DEPLOY-INFO: ok: [cluster\_manager] 13:56:20-971-AUTO-DEPLOY-INFO: 13:56:20-971-AUTO-DEPLOY-INFO: TASK [install-ntp : Check smi ingresses] \*\*\*\*\*\*\*\*\*\*\*\*\*\*\*\*\*\*\*\*\*\*\*\*\*\*\*\*\*\*\*\*\*\*\*\*\*\*\* 13:56:20-972-AUTO-DEPLOY-INFO: Monday 03 August 2020 13:51:07 +0000 (0:00:00.061) 0:19:17.744 \*\*\*\*\*\*\*\*\* 13:56:20-972-AUTO-DEPLOY-INFO: RETRYING: Check smi ingresses (300 retries left). 13:56:20-972-AUTO-DEPLOY-INFO: RETRYING: Check smi ingresses (299 retries left). 13:56:20-972-AUTO-DEPLOY-INFO: RETRYING: Check smi ingresses (298 retries left). 13:56:20-972-AUTO-DEPLOY-INFO: RETRYING: Check smi ingresses (297 retries left).

13:56:20-972-AUTO-DEPLOY-INFO: RETRYING: Check smi ingresses (296 retries left). 13:56:20-972-AUTO-DEPLOY-INFO: RETRYING: Check smi ingresses (295 retries left). 13:56:20-972-AUTO-DEPLOY-INFO: RETRYING: Check smi ingresses (294 retries left). 13:56:20-972-AUTO-DEPLOY-INFO: RETRYING: Check smi ingresses (293 retries left). 13:56:20-972-AUTO-DEPLOY-INFO: RETRYING: Check smi ingresses (292 retries left). 13:56:20-972-AUTO-DEPLOY-INFO: RETRYING: Check smi ingresses (291 retries left). 13:56:20-972-AUTO-DEPLOY-INFO: RETRYING: Check smi ingresses (290 retries left). 13:56:20-973-AUTO-DEPLOY-INFO: RETRYING: Check smi ingresses (289 retries left). 13:56:20-973-AUTO-DEPLOY-INFO: RETRYING: Check smi ingresses (288 retries left). 13:56:20-973-AUTO-DEPLOY-INFO: RETRYING: Check smi ingresses (287 retries left). 13:56:20-973-AUTO-DEPLOY-INFO: RETRYING: Check smi ingresses (286 retries left). 13:56:20-973-AUTO-DEPLOY-INFO: RETRYING: Check smi ingresses (285 retries left). 13:56:20-973-AUTO-DEPLOY-INFO: RETRYING: Check smi ingresses (284 retries left). 13:56:20-973-AUTO-DEPLOY-INFO: RETRYING: Check smi ingresses (283 retries left). 13:56:20-973-AUTO-DEPLOY-INFO: RETRYING: Check smi ingresses (282 retries left). 13:56:20-973-AUTO-DEPLOY-INFO: RETRYING: Check smi ingresses (281 retries left). 13:56:20-973-AUTO-DEPLOY-INFO: RETRYING: Check smi ingresses (280 retries left). 13:56:20-973-AUTO-DEPLOY-INFO: RETRYING: Check smi ingresses (279 retries left). 13:56:20-973-AUTO-DEPLOY-INFO: RETRYING: Check smi ingresses (278 retries left). 13:56:20-973-AUTO-DEPLOY-INFO: RETRYING: Check smi ingresses (277 retries left). 13:56:20-974-AUTO-DEPLOY-INFO: RETRYING: Check smi ingresses (276 retries left). 13:56:20-974-AUTO-DEPLOY-INFO: RETRYING: Check smi ingresses (275 retries left). 13:56:20-974-AUTO-DEPLOY-INFO: RETRYING: Check smi ingresses (274 retries left). 13:56:20-974-AUTO-DEPLOY-INFO: RETRYING: Check smi ingresses (273 retries left). 13:56:20-974-AUTO-DEPLOY-INFO: RETRYING: Check smi ingresses (272 retries left). 13:56:20-974-AUTO-DEPLOY-INFO: RETRYING: Check smi ingresses (271 retries left). 13:56:20-974-AUTO-DEPLOY-INFO: RETRYING: Check smi ingresses (270 retries left). 13:56:20-974-AUTO-DEPLOY-INFO: RETRYING: Check smi ingresses (269 retries left). 13:56:20-974-AUTO-DEPLOY-INFO: RETRYING: Check smi ingresses (268 retries left). 13:56:20-974-AUTO-DEPLOY-INFO: RETRYING: Check smi ingresses (267 retries left). 13:56:20-974-AUTO-DEPLOY-INFO: RETRYING: Check smi ingresses (266 retries left). 13:56:20-975-AUTO-DEPLOY-INFO: RETRYING: Check smi ingresses (265 retries left).

 $\mathbf l$ 

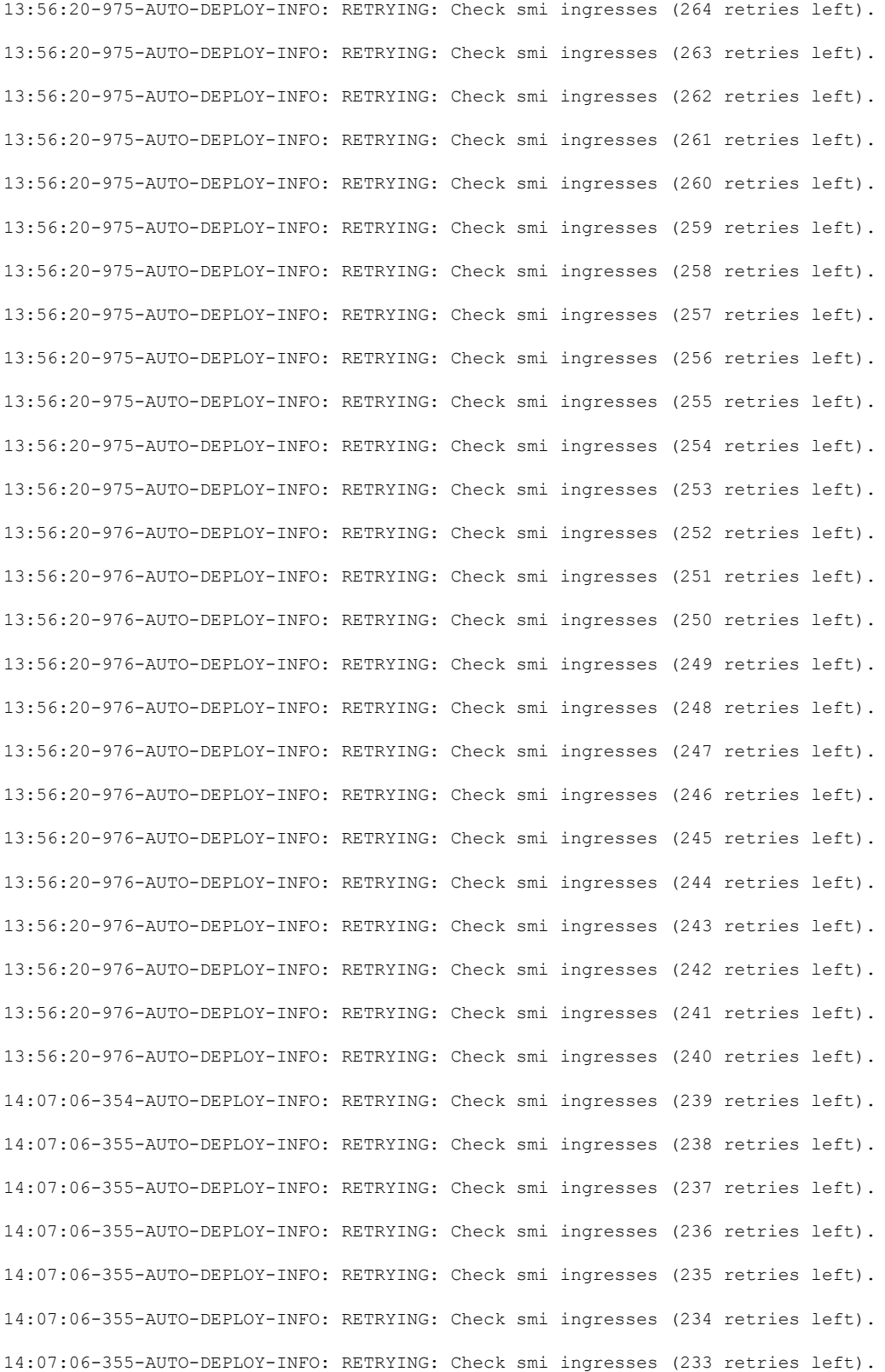

14:07:06-355-AUTO-DEPLOY-INFO: RETRYING: Check smi ingresses (232 retries left). 14:07:06-355-AUTO-DEPLOY-INFO: RETRYING: Check smi ingresses (231 retries left). 14:07:06-355-AUTO-DEPLOY-INFO: RETRYING: Check smi ingresses (230 retries left). 14:07:06-355-AUTO-DEPLOY-INFO: RETRYING: Check smi ingresses (229 retries left). 14:07:06-355-AUTO-DEPLOY-INFO: RETRYING: Check smi ingresses (228 retries left). 14:07:06-355-AUTO-DEPLOY-INFO: RETRYING: Check smi ingresses (227 retries left). 14:07:06-356-AUTO-DEPLOY-INFO: RETRYING: Check smi ingresses (226 retries left). 14:07:06-356-AUTO-DEPLOY-INFO: RETRYING: Check smi ingresses (225 retries left). 14:07:06-356-AUTO-DEPLOY-INFO: RETRYING: Check smi ingresses (224 retries left). 14:07:06-356-AUTO-DEPLOY-INFO: RETRYING: Check smi ingresses (223 retries left). 14:07:06-356-AUTO-DEPLOY-INFO: RETRYING: Check smi ingresses (222 retries left). 14:07:06-356-AUTO-DEPLOY-INFO: RETRYING: Check smi ingresses (221 retries left). 14:07:06-356-AUTO-DEPLOY-INFO: RETRYING: Check smi ingresses (220 retries left). 14:07:06-356-AUTO-DEPLOY-INFO: RETRYING: Check smi ingresses (219 retries left). 14:07:06-356-AUTO-DEPLOY-INFO: RETRYING: Check smi ingresses (218 retries left). 14:07:06-356-AUTO-DEPLOY-INFO: RETRYING: Check smi ingresses (217 retries left). 14:07:06-356-AUTO-DEPLOY-INFO: RETRYING: Check smi ingresses (216 retries left). 14:07:06-356-AUTO-DEPLOY-INFO: RETRYING: Check smi ingresses (215 retries left). 14:07:06-356-AUTO-DEPLOY-INFO: RETRYING: Check smi ingresses (214 retries left). 14:07:06-357-AUTO-DEPLOY-INFO: RETRYING: Check smi ingresses (213 retries left). 14:07:06-357-AUTO-DEPLOY-INFO: RETRYING: Check smi ingresses (212 retries left). 14:07:06-357-AUTO-DEPLOY-INFO: RETRYING: Check smi ingresses (211 retries left). 14:07:06-357-AUTO-DEPLOY-INFO: RETRYING: Check smi ingresses (210 retries left). 14:07:06-357-AUTO-DEPLOY-INFO: RETRYING: Check smi ingresses (209 retries left). 14:07:06-357-AUTO-DEPLOY-INFO: RETRYING: Check smi ingresses (208 retries left). 14:07:06-357-AUTO-DEPLOY-INFO: RETRYING: Check smi ingresses (207 retries left). 14:07:06-357-AUTO-DEPLOY-INFO: RETRYING: Check smi ingresses (206 retries left). 14:07:06-357-AUTO-DEPLOY-INFO: RETRYING: Check smi ingresses (205 retries left). 14:07:06-357-AUTO-DEPLOY-INFO: RETRYING: Check smi ingresses (204 retries left). 14:07:06-357-AUTO-DEPLOY-INFO: RETRYING: Check smi ingresses (203 retries left). 14:07:06-357-AUTO-DEPLOY-INFO: RETRYING: Check smi ingresses (202 retries left). 14:07:06-358-AUTO-DEPLOY-INFO: RETRYING: Check smi ingresses (201 retries left).

 $\mathbf l$ 

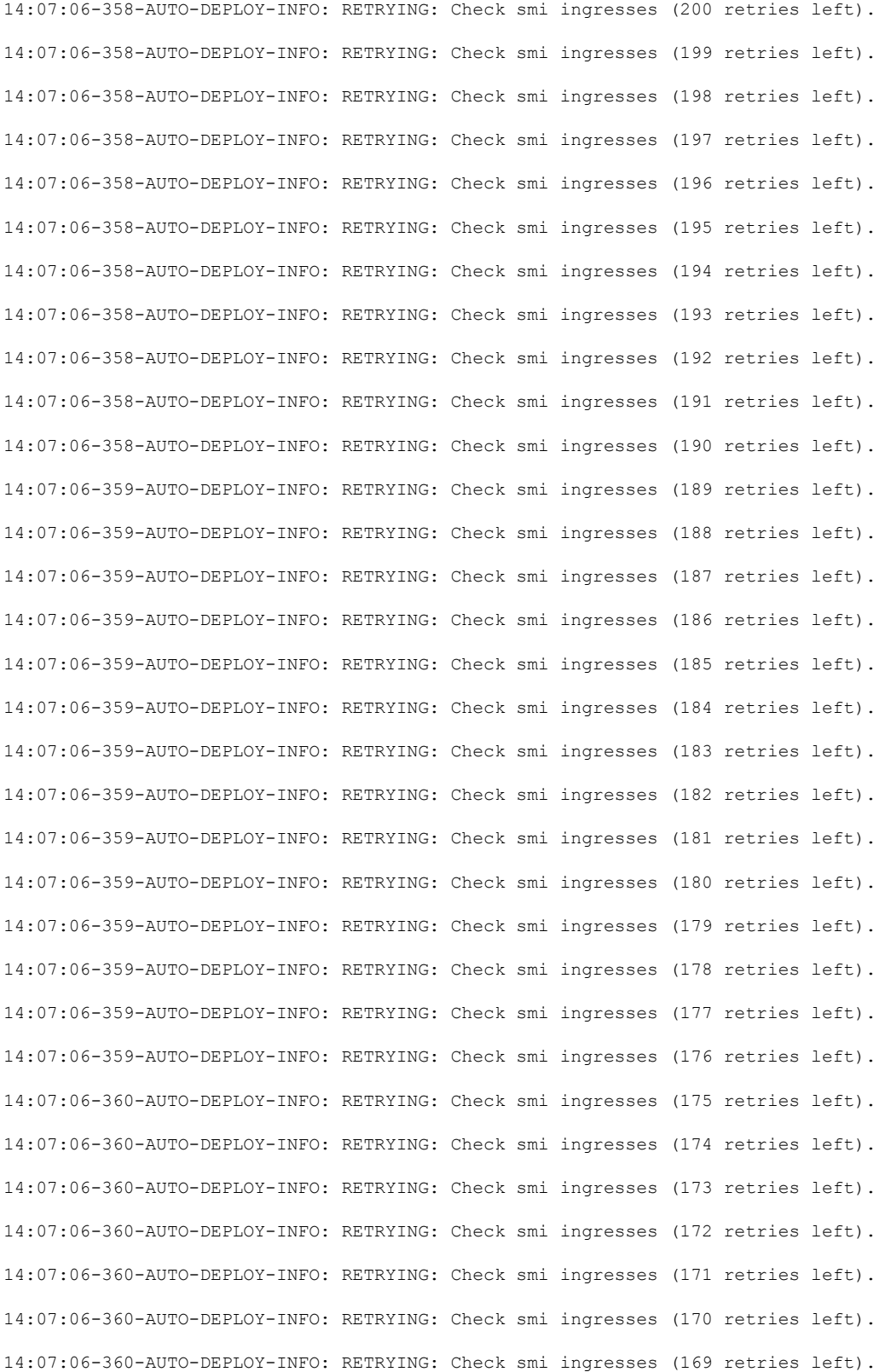

14:07:06-360-AUTO-DEPLOY-INFO: RETRYING: Check smi ingresses (168 retries left). 14:07:06-360-AUTO-DEPLOY-INFO: RETRYING: Check smi ingresses (167 retries left). 14:07:06-360-AUTO-DEPLOY-INFO: RETRYING: Check smi ingresses (166 retries left). 14:07:06-360-AUTO-DEPLOY-INFO: RETRYING: Check smi ingresses (165 retries left). 14:07:06-360-AUTO-DEPLOY-INFO: RETRYING: Check smi ingresses (164 retries left). 14:07:06-361-AUTO-DEPLOY-INFO: ok: [cluster\_manager]

14:07:06-361-AUTO-DEPLOY-INFO:

14:07:06-361-AUTO-DEPLOY-INFO: TASK [install-ntp : Add the url to the hosts file] \*\*\*\*\*\*\*\*\*\*\*\*\*\*\*\*\*\*\*\*\*\*\*\*\*\*\*\*\*

14:07:06-361-AUTO-DEPLOY-INFO: Monday 03 August 2020 14:02:53 +0000 (0:11:45.761) 0:31:03.506 \*\*\*\*\*\*\*\*\*

14:07:06-361-AUTO-DEPLOY-INFO: changed: [cluster\_manager]

14:07:06-361-AUTO-DEPLOY-INFO:

14:07:06-361-AUTO-DEPLOY-INFO: TASK [install-ntp : Check ingress url] \*\*\*\*\*\*\*\*\*\*\*\*\*\*\*\*\*\*\*\*\*\*\*\*\*\*\*\*\*\*\*\*\*\*\*\*\*\*\*\*\*

14:07:06-361-AUTO-DEPLOY-INFO: Monday 03 August 2020 14:02:53 +0000 (0:00:00.179) 0:31:03.686 \*\*\*\*\*\*\*\*\*

14:07:06-361-AUTO-DEPLOY-INFO: RETRYING: Check ingress url (120 retries left). 14:07:06-361-AUTO-DEPLOY-INFO: RETRYING: Check ingress url (119 retries left). 14:07:06-361-AUTO-DEPLOY-INFO: RETRYING: Check ingress url (118 retries left). 14:07:06-361-AUTO-DEPLOY-INFO: RETRYING: Check ingress url (117 retries left). 14:07:06-361-AUTO-DEPLOY-INFO: RETRYING: Check ingress url (116 retries left). 14:07:06-362-AUTO-DEPLOY-INFO: RETRYING: Check ingress url (115 retries left). 14:07:06-362-AUTO-DEPLOY-INFO: RETRYING: Check ingress url (114 retries left). 14:07:06-362-AUTO-DEPLOY-INFO: RETRYING: Check ingress url (113 retries left). 14:07:06-362-AUTO-DEPLOY-INFO: RETRYING: Check ingress url (112 retries left). 14:07:06-362-AUTO-DEPLOY-INFO: RETRYING: Check ingress url (111 retries left). 14:07:06-362-AUTO-DEPLOY-INFO: RETRYING: Check ingress url (110 retries left). 14:07:06-362-AUTO-DEPLOY-INFO: RETRYING: Check ingress url (109 retries left). 14:07:06-362-AUTO-DEPLOY-INFO: RETRYING: Check ingress url (108 retries left). 14:07:06-362-AUTO-DEPLOY-INFO: RETRYING: Check ingress url (107 retries left). 14:07:06-362-AUTO-DEPLOY-INFO: RETRYING: Check ingress url (106 retries left). 14:07:06-362-AUTO-DEPLOY-INFO: RETRYING: Check ingress url (105 retries left). 14:07:06-362-AUTO-DEPLOY-INFO: RETRYING: Check ingress url (104 retries left). 14:07:06-362-AUTO-DEPLOY-INFO: RETRYING: Check ingress url (103 retries left).

14:07:06-363-AUTO-DEPLOY-INFO: RETRYING: Check ingress url (102 retries left).

14:07:06-363-AUTO-DEPLOY-INFO: RETRYING: Check ingress url (101 retries left).

14:07:06-363-AUTO-DEPLOY-INFO: RETRYING: Check ingress url (100 retries left).

14:07:06-363-AUTO-DEPLOY-INFO: changed: [cluster\_manager]

14:07:06-363-AUTO-DEPLOY-INFO:

14:07:06-363-AUTO-DEPLOY-INFO: TASK [install-ntp : Remove "ntp" package] \*\*\*\*\*\*\*\*\*\*\*\*\*\*\*\*\*\*\*\*\*\*\*\*\*\*\*\*\*\*\*\*\*\*\*\*\*\*

14:07:06-363-AUTO-DEPLOY-INFO: Monday 03 August 2020 14:05:02 +0000 (0:02:08.790) 0:33:12.476 \*\*\*\*\*\*\*\*\*

14:07:06-363-AUTO-DEPLOY-INFO: ok: [cluster\_manager]

14:07:06-363-AUTO-DEPLOY-INFO:

14:07:06-363-AUTO-DEPLOY-INFO: TASK [install-ntp : Cleaning cache] \*\*\*\*\*\*\*\*\*\*\*\*\*\*\*\*\*\*\*\*\*\*\*\*\*\*\*\*\*\*\*\*\*\*\*\*\*\*\*\*\*\*\*\*

14:07:06-363-AUTO-DEPLOY-INFO: Monday 03 August 2020 14:05:04 +0000 (0:00:01.451) 0:33:13.928 \*\*\*\*\*\*\*\*\*

14:07:06-363-AUTO-DEPLOY-INFO: changed: [cluster\_manager]

14:07:06-363-AUTO-DEPLOY-INFO:

14:07:06-364-AUTO-DEPLOY-INFO: TASK [install-ntp : Install offline APT repo GPG key] \*\*\*\*\*\*\*\*\*\*\*\*\*\*\*\*\*\*\*\*\*\*\*\*\*\*

14:07:06-364-AUTO-DEPLOY-INFO: Monday 03 August 2020 14:05:04 +0000 (0:00:00.309) 0:33:14.237 \*\*\*\*\*\*\*\*\*

14:07:06-364-AUTO-DEPLOY-INFO: RETRYING: Install offline APT repo GPG key (60 retries left). 14:07:06-364-AUTO-DEPLOY-INFO: RETRYING: Install offline APT repo GPG key (59 retries left). 14:07:06-364-AUTO-DEPLOY-INFO: RETRYING: Install offline APT repo GPG key (58 retries left). 14:07:06-364-AUTO-DEPLOY-INFO: RETRYING: Install offline APT repo GPG key (57 retries left). 14:07:06-364-AUTO-DEPLOY-INFO: RETRYING: Install offline APT repo GPG key (56 retries left). 14:07:06-364-AUTO-DEPLOY-INFO: RETRYING: Install offline APT repo GPG key (55 retries left). 14:07:06-364-AUTO-DEPLOY-INFO: RETRYING: Install offline APT repo GPG key (54 retries left). 14:07:06-364-AUTO-DEPLOY-INFO: RETRYING: Install offline APT repo GPG key (53 retries left). 14:07:06-364-AUTO-DEPLOY-INFO: RETRYING: Install offline APT repo GPG key (52 retries left). 14:07:06-365-AUTO-DEPLOY-INFO: RETRYING: Install offline APT repo GPG key (51 retries left). 14:07:06-365-AUTO-DEPLOY-INFO: RETRYING: Install offline APT repo GPG key (50 retries left). 14:07:06-365-AUTO-DEPLOY-INFO: RETRYING: Install offline APT repo GPG key (49 retries left). 14:07:06-365-AUTO-DEPLOY-INFO: RETRYING: Install offline APT repo GPG key (48 retries left). 14:07:06-365-AUTO-DEPLOY-INFO: RETRYING: Install offline APT repo GPG key (47 retries left). 14:07:06-365-AUTO-DEPLOY-INFO: RETRYING: Install offline APT repo GPG key (46 retries left). 14:07:06-365-AUTO-DEPLOY-INFO: RETRYING: Install offline APT repo GPG key (45 retries left). 14:07:06-365-AUTO-DEPLOY-INFO: RETRYING: Install offline APT repo GPG key (44 retries left). 14:07:06-365-AUTO-DEPLOY-INFO: RETRYING: Install offline APT repo GPG key (43 retries left). 14:07:06-365-AUTO-DEPLOY-INFO: RETRYING: Install offline APT repo GPG key (42 retries left). 14:07:06-365-AUTO-DEPLOY-INFO: RETRYING: Install offline APT repo GPG key (41 retries left). 14:07:06-365-AUTO-DEPLOY-INFO: RETRYING: Install offline APT repo GPG key (40 retries left). 14:07:06-365-AUTO-DEPLOY-INFO: RETRYING: Install offline APT repo GPG key (39 retries left). 14:07:06-366-AUTO-DEPLOY-INFO: RETRYING: Install offline APT repo GPG key (38 retries left). 14:31:18-724-AUTO-DEPLOY-INFO: RETRYING: Install offline APT repo GPG key (37 retries left). 14:31:18-724-AUTO-DEPLOY-INFO: RETRYING: Install offline APT repo GPG key (36 retries left). 14:31:18-725-AUTO-DEPLOY-INFO: RETRYING: Install offline APT repo GPG key (35 retries left). 14:31:18-725-AUTO-DEPLOY-INFO: RETRYING: Install offline APT repo GPG key (34 retries left). 14:31:18-725-AUTO-DEPLOY-INFO: RETRYING: Install offline APT repo GPG key (33 retries left). 14:31:18-725-AUTO-DEPLOY-INFO: RETRYING: Install offline APT repo GPG key (32 retries left). 14:31:18-725-AUTO-DEPLOY-INFO: RETRYING: Install offline APT repo GPG key (31 retries left). 14:31:18-725-AUTO-DEPLOY-INFO: RETRYING: Install offline APT repo GPG key (30 retries left). 14:31:18-725-AUTO-DEPLOY-INFO: RETRYING: Install offline APT repo GPG key (29 retries left). 14:31:18-725-AUTO-DEPLOY-INFO: RETRYING: Install offline APT repo GPG key (28 retries left). 14:31:18-725-AUTO-DEPLOY-INFO: RETRYING: Install offline APT repo GPG key (27 retries left). 14:31:18-725-AUTO-DEPLOY-INFO: RETRYING: Install offline APT repo GPG key (26 retries left). 14:31:18-725-AUTO-DEPLOY-INFO: RETRYING: Install offline APT repo GPG key (25 retries left). 14:31:18-725-AUTO-DEPLOY-INFO: RETRYING: Install offline APT repo GPG key (24 retries left). 14:31:18-726-AUTO-DEPLOY-INFO: RETRYING: Install offline APT repo GPG key (23 retries left). 14:31:18-726-AUTO-DEPLOY-INFO: RETRYING: Install offline APT repo GPG key (22 retries left). 14:31:18-726-AUTO-DEPLOY-INFO: RETRYING: Install offline APT repo GPG key (21 retries left). 14:31:18-726-AUTO-DEPLOY-INFO: RETRYING: Install offline APT repo GPG key (20 retries left). 14:31:18-726-AUTO-DEPLOY-INFO: RETRYING: Install offline APT repo GPG key (19 retries left). 14:31:18-726-AUTO-DEPLOY-INFO: RETRYING: Install offline APT repo GPG key (18 retries left). 14:31:18-726-AUTO-DEPLOY-INFO: RETRYING: Install offline APT repo GPG key (17 retries left). 14:31:18-726-AUTO-DEPLOY-INFO: RETRYING: Install offline APT repo GPG key (16 retries left).

14:31:18-726-AUTO-DEPLOY-INFO: RETRYING: Install offline APT repo GPG key (15 retries left). 14:31:18-726-AUTO-DEPLOY-INFO: RETRYING: Install offline APT repo GPG key (14 retries left). 14:31:18-726-AUTO-DEPLOY-INFO: RETRYING: Install offline APT repo GPG key (13 retries left). 14:31:18-726-AUTO-DEPLOY-INFO: RETRYING: Install offline APT repo GPG key (12 retries left). 14:31:18-726-AUTO-DEPLOY-INFO: RETRYING: Install offline APT repo GPG key (11 retries left). 14:31:18-727-AUTO-DEPLOY-INFO: RETRYING: Install offline APT repo GPG key (10 retries left). 14:31:18-727-AUTO-DEPLOY-INFO: RETRYING: Install offline APT repo GPG key (9 retries left). 14:31:18-727-AUTO-DEPLOY-INFO: RETRYING: Install offline APT repo GPG key (8 retries left). 14:31:18-727-AUTO-DEPLOY-INFO: RETRYING: Install offline APT repo GPG key (7 retries left). 14:31:18-727-AUTO-DEPLOY-INFO: RETRYING: Install offline APT repo GPG key (6 retries left). 14:31:18-727-AUTO-DEPLOY-INFO: RETRYING: Install offline APT repo GPG key (5 retries left). 14:31:18-727-AUTO-DEPLOY-INFO: changed: [cluster\_manager]

14:31:18-727-AUTO-DEPLOY-INFO:

14:31:18-727-AUTO-DEPLOY-INFO: TASK [install-ntp : Create sources.list file] \*\*\*\*\*\*\*\*\*\*\*\*\*\*\*\*\*\*\*\*\*\*\*\*\*\*\*\*\*\*\*\*\*\*

14:31:18-727-AUTO-DEPLOY-INFO: Monday 03 August 2020 14:10:11 +0000 (0:05:06.712) 0:38:20.950 \*\*\*\*\*\*\*\*\*

14:31:18-727-AUTO-DEPLOY-INFO: changed: [cluster\_manager]

14:31:18-727-AUTO-DEPLOY-INFO:

14:31:18-727-AUTO-DEPLOY-INFO: TASK [install-ntp : Disable SRV records so apt-update is faster.] \*\*\*\*\*\*\*\*\*\*\*\*\*\*

14:31:18-728-AUTO-DEPLOY-INFO: Monday 03 August 2020 14:10:11 +0000 (0:00:00.100) 0:38:21.050 \*\*\*\*\*\*\*\*\*

14:31:18-728-AUTO-DEPLOY-INFO: changed: [cluster\_manager]

14:31:18-728-AUTO-DEPLOY-INFO:

14:31:18-728-AUTO-DEPLOY-INFO: TASK [install-ntp : apt\_update] \*\*\*\*\*\*\*\*\*\*\*\*\*\*\*\*\*\*\*\*\*\*\*\*\*\*\*\*\*\*\*\*\*\*\*\*\*\*\*\*\*\*\*\*\*\*\*\*

14:31:18-728-AUTO-DEPLOY-INFO: Monday 03 August 2020 14:10:11 +0000 (0:00:00.078) 0:38:21.129 \*\*\*\*\*\*\*\*\*

14:31:18-728-AUTO-DEPLOY-INFO: ok: [cluster\_manager]

14:31:18-728-AUTO-DEPLOY-INFO:

14:31:18-728-AUTO-DEPLOY-INFO: TASK [install-ntp : Install chrony] \*\*\*\*\*\*\*\*\*\*\*\*\*\*\*\*\*\*\*\*\*\*\*\*\*\*\*\*\*\*\*\*\*\*\*\*\*\*\*\*\*\*\*\*

14:31:18-728-AUTO-DEPLOY-INFO: Monday 03 August 2020 14:10:12 +0000 (0:00:01.159) 0:38:22.288 \*\*\*\*\*\*\*\*\*

14:31:18-728-AUTO-DEPLOY-INFO: changed: [cluster\_manager]

14:31:18-728-AUTO-DEPLOY-INFO:

14:31:18-728-AUTO-DEPLOY-INFO: TASK [install-ntp : Comment out server lines from /etc/chrony/chrony.conf] \*\*\*\*\* 14:31:18-728-AUTO-DEPLOY-INFO: Monday 03 August 2020 14:10:12 +0000 (0:00:00.114) 0:38:22.403 \*\*\*\*\*\*\*\*\* 14:31:18-728-AUTO-DEPLOY-INFO: changed: [cluster\_manager] 14:31:18-729-AUTO-DEPLOY-INFO: 14:31:18-729-AUTO-DEPLOY-INFO: TASK [install-ntp : enable chrony ntp] \*\*\*\*\*\*\*\*\*\*\*\*\*\*\*\*\*\*\*\*\*\*\*\*\*\*\*\*\*\*\*\*\*\*\*\*\*\*\*\*\* 14:31:18-729-AUTO-DEPLOY-INFO: Monday 03 August 2020 14:10:12 +0000 (0:00:00.119) 0:38:22.523 \*\*\*\*\*\*\*\*\* 14:31:18-729-AUTO-DEPLOY-INFO: ok: [cluster\_manager] 14:31:18-729-AUTO-DEPLOY-INFO: 14:31:18-729-AUTO-DEPLOY-INFO: TASK [install-ntp : Add the ntp servers in chrony] \*\*\*\*\*\*\*\*\*\*\*\*\*\*\*\*\*\*\*\*\*\*\*\*\*\*\*\*\* 14:31:18-729-AUTO-DEPLOY-INFO: Monday 03 August 2020 14:10:13 +0000 (0:00:00.277) 0:38:22.801 \*\*\*\*\*\*\*\*\* 14:31:18-729-AUTO-DEPLOY-INFO: changed: [cluster\_manager] => (item={'url': '8.ntp.esl.cisco.com'}) 14:31:18-729-AUTO-DEPLOY-INFO: 14:31:18-729-AUTO-DEPLOY-INFO: TASK [install-ntp : Remove the apt file] \*\*\*\*\*\*\*\*\*\*\*\*\*\*\*\*\*\*\*\*\*\*\*\*\*\*\*\*\*\*\*\*\*\*\*\*\*\*\* 14:31:18-729-AUTO-DEPLOY-INFO: Monday 03 August 2020 14:10:13 +0000 (0:00:00.111) 0:38:22.912 \*\*\*\*\*\*\*\*\* 14:31:18-729-AUTO-DEPLOY-INFO: ok: [cluster\_manager] 14:31:18-730-AUTO-DEPLOY-INFO: 14:31:18-730-AUTO-DEPLOY-INFO: RUNNING HANDLER [install-ntp : restart\_chrony] \*\*\*\*\*\*\*\*\*\*\*\*\*\*\*\*\*\*\*\*\*\*\*\*\*\*\*\*\*\*\*\*\* 14:31:18-730-AUTO-DEPLOY-INFO: Monday 03 August 2020 14:10:13 +0000 (0:00:00.064) 0:38:22.976 \*\*\*\*\*\*\*\*\* 14:31:18-730-AUTO-DEPLOY-INFO: changed: [cluster\_manager] 14:31:18-730-AUTO-DEPLOY-INFO: 14:31:18-730-AUTO-DEPLOY-INFO: RUNNING HANDLER [install-ntp : force\_time\_sync] \*\*\*\*\*\*\*\*\*\*\*\*\*\*\*\*\*\*\*\*\*\*\*\*\*\*\*\*\*\*\*\* 14:31:18-730-AUTO-DEPLOY-INFO: Monday 03 August 2020 14:10:13 +0000 (0:00:00.275) 0:38:23.251 \*\*\*\*\*\*\*\*\* 14:31:18-730-AUTO-DEPLOY-INFO: RETRYING: force\_time\_sync (60 retries left). 14:31:18-730-AUTO-DEPLOY-INFO: RETRYING: force\_time\_sync (59 retries left).

14:31:18-730-AUTO-DEPLOY-INFO: RETRYING: force\_time\_sync (58 retries left). 14:31:18-730-AUTO-DEPLOY-INFO: RETRYING: force\_time\_sync (57 retries left). 14:31:18-730-AUTO-DEPLOY-INFO: RETRYING: force\_time\_sync (56 retries left). 14:31:18-730-AUTO-DEPLOY-INFO: RETRYING: force\_time\_sync (55 retries left). 14:31:18-731-AUTO-DEPLOY-INFO: RETRYING: force\_time\_sync (54 retries left). 14:31:18-731-AUTO-DEPLOY-INFO: RETRYING: force\_time\_sync (53 retries left). 14:31:18-731-AUTO-DEPLOY-INFO: RETRYING: force\_time\_sync (52 retries left). 14:31:18-731-AUTO-DEPLOY-INFO: changed: [cluster\_manager] 14:31:18-731-AUTO-DEPLOY-INFO: 14:31:18-731-AUTO-DEPLOY-INFO: RUNNING HANDLER [install-ntp : verify\_chrony\_status] \*\*\*\*\*\*\*\*\*\*\*\*\*\*\*\*\*\*\*\*\*\*\*\*\* 14:31:18-731-AUTO-DEPLOY-INFO: Monday 03 August 2020 14:10:23 +0000 (0:00:09.833) 0:38:33.085 \*\*\*\*\*\*\*\*\* 14:31:18-731-AUTO-DEPLOY-INFO: changed: [cluster\_manager] 14:31:18-731-AUTO-DEPLOY-INFO: 14:31:18-731-AUTO-DEPLOY-INFO: RUNNING HANDLER [install-ntp : check\_system\_time] \*\*\*\*\*\*\*\*\*\*\*\*\*\*\*\*\*\*\*\*\*\*\*\*\*\*\*\*\*\* 14:31:18-731-AUTO-DEPLOY-INFO: Monday 03 August 2020 14:10:23 +0000 (0:00:00.196) 0:38:33.282 \*\*\*\*\*\*\*\*\* 14:31:18-731-AUTO-DEPLOY-INFO: changed: [cluster\_manager] 14:31:18-731-AUTO-DEPLOY-INFO: 14:31:18-732-AUTO-DEPLOY-INFO: PLAY [Docker load] \*\*\*\*\*\*\*\*\*\*\*\*\*\*\*\*\*\*\*\*\*\*\*\*\*\*\*\*\*\*\*\*\*\*\*\*\*\*\*\*\*\*\*\*\*\*\*\*\*\*\*\*\*\*\*\*\*\*\*\*\* 14:31:18-732-AUTO-DEPLOY-INFO: 14:31:18-732-AUTO-DEPLOY-INFO: TASK [docker-image-load : Ensure directory] \*\*\*\*\*\*\*\*\*\*\*\*\*\*\*\*\*\*\*\*\*\*\*\*\*\*\*\*\*\*\*\*\*\*\*\* 14:31:18-732-AUTO-DEPLOY-INFO: Monday 03 August 2020 14:10:24 +0000 (0:00:00.726) 0:38:34.008 \*\*\*\*\*\*\*\*\* 14:31:18-732-AUTO-DEPLOY-INFO: changed: [cluster\_manager] 14:31:18-732-AUTO-DEPLOY-INFO: 14:31:18-732-AUTO-DEPLOY-INFO: TASK [docker-image-load : Copy docker tars] \*\*\*\*\*\*\*\*\*\*\*\*\*\*\*\*\*\*\*\*\*\*\*\*\*\*\*\*\*\*\*\*\* 14:31:18-732-AUTO-DEPLOY-INFO: Monday 03 August 2020 14:10:24 +0000 (0:00:00.085) 0:38:34.094 \*\*\*\*\*\*\*\*\* 14:31:18-732-AUTO-DEPLOY-INFO: [WARNING]: Unable to find '/opt/deployer/work/docker-images' in expected paths 14:31:18-732-AUTO-DEPLOY-INFO: (use -vvvvv to see paths)

14:31:18-732-AUTO-DEPLOY-INFO: 14:31:18-732-AUTO-DEPLOY-INFO: TASK [docker-image-load : Load docker images] \*\*\*\*\*\*\*\*\*\*\*\*\*\*\*\*\*\*\*\*\*\*\*\*\*\*\*\*\*\*\*\*\*\* 14:31:18-732-AUTO-DEPLOY-INFO: Monday 03 August 2020 14:10:24 +0000 (0:00:00.029) 0:38:34.123 \*\*\*\*\*\*\*\*\* 14:31:18-733-AUTO-DEPLOY-INFO: changed: [cluster\_manager] 14:31:18-733-AUTO-DEPLOY-INFO: 14:31:18-733-AUTO-DEPLOY-INFO: PLAY [Offline Products load] \*\*\*\*\*\*\*\*\*\*\*\*\*\*\*\*\*\*\*\*\*\*\*\*\*\*\*\*\*\*\*\*\*\*\*\*\*\*\*\*\*\*\*\*\*\*\*\*\*\*\* 14:31:18-733-AUTO-DEPLOY-INFO: 14:31:18-733-AUTO-DEPLOY-INFO: TASK [offline-products-load : Ensure directory] \*\*\*\*\*\*\*\*\*\*\*\*\*\*\*\*\*\*\*\*\*\*\*\*\*\*\*\*\*\*\*\* 14:31:18-733-AUTO-DEPLOY-INFO: Monday 03 August 2020 14:10:24 +0000 (0:00:00.093) 0:38:34.217 \*\*\*\*\*\*\*\*\* 14:31:18-733-AUTO-DEPLOY-INFO: ok: [cluster\_manager] 14:31:18-733-AUTO-DEPLOY-INFO: 14:31:18-733-AUTO-DEPLOY-INFO: TASK [offline-products-load : Copy offline product tars] \*\*\*\*\*\*\*\*\*\*\*\*\*\*\*\*\*\*\*\*\*\*\* 14:31:18-733-AUTO-DEPLOY-INFO: Monday 03 August 2020 14:10:24 +0000 (0:00:00.076) 0:38:34.293 \*\*\*\*\*\*\*\*\* 14:31:18-733-AUTO-DEPLOY-INFO: changed: [cluster\_manager] => (item=/opt/deployer/work/offline-products/cee-2020-01-1-11.tar) 14:31:18-733-AUTO-DEPLOY-INFO: changed: [cluster\_manager] => (item=/opt/deployer/work/offline-products/inode-manager-3.0.0-release-2007142325.tar) 14:31:18-733-AUTO-DEPLOY-INFO: changed: [cluster\_manager] => (item=/opt/deployer/work/offline-products/opshub-release-2007150030.tar) 14:31:18-733-AUTO-DEPLOY-INFO: 14:31:18-734-AUTO-DEPLOY-INFO: PLAY RECAP \*\*\*\*\*\*\*\*\*\*\*\*\*\*\*\*\*\*\*\*\*\*\*\*\*\*\*\*\*\*\*\*\*\*\*\*\*\*\*\*\*\*\*\*\*\*\*\*\*\*\*\*\*\*\*\*\*\*\*\*\*\*\*\*\*\*\*\*\* 14:31:18-734-AUTO-DEPLOY-INFO: cluster\_manager : ok=41 changed=24 unreachable=0 failed=0 14:31:18-734-AUTO-DEPLOY-INFO: 14:31:18-734-AUTO-DEPLOY-INFO: Monday 03 August 2020 14:31:18 +0000 (0:20:54.167) 0:59:28.461 \*\*\*\*\*\*\*\*\* 14:31:18-734-AUTO-DEPLOY-INFO: =============================================================================== 14:31:18-734-AUTO-DEPLOY-INFO: offline-products-load : Copy offline product tars -------------------- 1254.17s 14:31:18-734-AUTO-DEPLOY-INFO: vm-vsphere : Upload VM Template --------------------------------------- 931.81s

```
14:31:18-734-AUTO-DEPLOY-INFO: install-ntp : Check smi ingresses
------------------------------------- 705.76s
14:31:18-734-AUTO-DEPLOY-INFO: install-ntp : Install offline APT repo GPG key
   ------------------------ 306.71s
14:31:18-734-AUTO-DEPLOY-INFO: install-ntp : Check ingress url
--------------------------------------- 128.79s
14:31:18-734-AUTO-DEPLOY-INFO: vm-vsphere : Wait for ssh
    --------------------------------------------- 116.19s
14:31:18-734-AUTO-DEPLOY-INFO: vm-vsphere : Create VM
  ------------------------------------------------- 56.17s
14:31:18-735-AUTO-DEPLOY-INFO: init-k3s : Init k3s
   ---------------------------------------------------- 22.97s
14:31:18-735-AUTO-DEPLOY-INFO: vm-vsphere : Get VM Update needed
-------------------------------------- 12.98s
14:31:18-735-AUTO-DEPLOY-INFO: vm-vsphere : Check if VM Template exists
------------------------------- 12.54s
14:31:18-735-AUTO-DEPLOY-INFO: install-ntp : force_time_sync
------------------------------------------- 9.83s
14:31:18-735-AUTO-DEPLOY-INFO: vm-vsphere : Test vCenter credentials are valid
------------------------- 2.03s
14:31:18-735-AUTO-DEPLOY-INFO: install-ntp : Remove "ntp" package
-------------------------------------- 1.45s
14:31:18-735-AUTO-DEPLOY-INFO: install-ntp : apt_update
------------------------------------------------ 1.16s
14:31:18-735-AUTO-DEPLOY-INFO: Gathering Facts
--------------------------------------------------------- 1.04s
14:31:18-735-AUTO-DEPLOY-INFO: install-ntp : check_system_time
  ----------------------------------------- 0.73s
14:31:19-93-AUTO-DEPLOY-INFO: 2020-08-03 14:31:19.092 INFO deploy: Success
14:31:19-94-AUTO-DEPLOY-INFO: 2020-08-03 14:31:19.093 INFO deploy:
14:31:19-94-AUTO-DEPLOY-INFO:
14:31:19-95-AUTO-DEPLOY-INFO: Environment Information:
14:31:19-95-AUTO-DEPLOY-INFO: ========================
14:31:19-95-AUTO-DEPLOY-INFO: SSH: ssh cloud-user@10.90.154.28
14:31:19-96-AUTO-DEPLOY-INFO: Deployer CLI: cli.smi-cluster-deployer.10.90.154.28.nip.io
14:31:19-96-AUTO-DEPLOY-INFO: Deployer User/Pass: admin/CiscoChn123*
14:31:19-96-AUTO-DEPLOY-INFO: ------------------------
14:31:19-96-AUTO-DEPLOY-INFO:
14:31:19-97-AUTO-DEPLOY-INFO: init-k3s : Ensure /data folder exists
----------------------------------- 0.63s
```

```
14:31:19-97-AUTO-DEPLOY-INFO: vm-vsphere : Create user data ISO
      --------------------------------------- 0.34s
14:31:19-97-AUTO-DEPLOY-INFO: install-ntp : Cleaning cache
 -------------------------------------------- 0.31s
14:31:19-97-AUTO-DEPLOY-INFO: install-ntp : enable chrony ntp
----------------------------------------- 0.28s
14:31:20-357-paramiko.transport-INFO: Connected (version 2.0, client OpenSSH_7.6p1)
14:31:20-575-paramiko.transport-INFO: Authentication (publickey) successful!
14:31:20-576-AUTO-DEPLOY-INFO:
Host connected successfully
14:31:20-576-AUTO-DEPLOY-INFO:
Checking deployer VM status
14:31:20-576-AUTO-DEPLOY-INFO:
Checking for software package.
14:31:22-809-AUTO-DEPLOY-INFO: [34m
Software package list: {
  "Packages": {
    "package": ["cee-2020-01-1-11"],
    "package": ["inode-manager-3.0.0-release-2007142325"],
   "package": ["opshub-release-2007150030"],
   "package": ["sample"]
 }
}
[0m
14:31:22-810-AUTO-DEPLOY-INFO:
All software packages are loaded to smi deployer successfully
14:31:22-810-AUTO-DEPLOY-INFO:
Checking smi-cluster-deployer pod status...
14:31:30-606-AUTO-DEPLOY-INFO:
Waiting for Deployer VM Services...
14:31:30-607-AUTO-DEPLOY-INFO:
Waiting for Deployer VM Services...
14:31:30-607-AUTO-DEPLOY-INFO:
Waiting for Deployer VM Services...
14:31:30-607-AUTO-DEPLOY-INFO:
Waiting for Deployer VM Services...
14:31:30-607-AUTO-DEPLOY-INFO:
Waiting for Deployer VM Services...
14:31:30-607-AUTO-DEPLOY-INFO:
Waiting for Deployer VM Services...
14:31:30-608-AUTO-DEPLOY-INFO: [32m
Deployer VM is ready[0m
14:31:30-608-AUTO-DEPLOY-INFO: [32m
```
Completed cnBR/Opshub automatic offline installation

## <span id="page-51-0"></span>**Log Example for iNode Manager AIO Cluster Installation**

```
08:47:40-295-root-INFO: Start logging for cnBR/Opshub automatic offline installation:
08:48:14-527-AUTO-DEPLOY-INFO: [32m
--- : Product Info : ---[0m
08:48:14-527-AUTO-DEPLOY-INFO: [34mcee :
http://charts.10.90.154.28.nip.io/cee-2020-01-1-11[0m
08:48:14-527-AUTO-DEPLOY-INFO: [34mopshub :
http://charts.10.90.154.28.nip.io/opshub-release-2007150030[0m
08:48:14-527-AUTO-DEPLOY-INFO: [34minodemanager
http://charts.10.90.154.28.nip.io/inodemanager-3.0.0-release-2007142325[0m
08:48:14-527-AUTO-DEPLOY-INFO: [32m
```

```
--- : cnBR Images : ---[0m
08:48:14-527-AUTO-DEPLOY-INFO: [34mcluster-manager-docker-deployer :
cluster-manager-docker-deployer:1.0.3-0079-01a50dd[0m
08:48:14-527-AUTO-DEPLOY-INFO: [34mautodeploy :
autodeploy:0.1.0-0408-f8b1fe6[0m
08:48:14-528-AUTO-DEPLOY-INFO: [32m
--- : vCenter Info : ---[0m
08:48:14-528-AUTO-DEPLOY-INFO: [34matl-smi-inodemgr-lab : Cloud Video Datacenter,
 iNodeManager[0m
08:48:14-528-AUTO-DEPLOY-INFO: [32m
--- : Deployer Info : ---[Om
08:48:14-528-AUTO-DEPLOY-INFO: [34minode-manager-deployer-1 : IP -> 10.90.154.28/24,
host - > 10.90.154.7 [0m
08:48:14-528-AUTO-DEPLOY-INFO:
08:48:15-169-AUTO-DEPLOY-INFO:
Reuse an existing deployer with IP 10.90.154.28, running pre-check
08:48:15-175-paramiko.transport-INFO: Connected (version 2.0, client OpenSSH_7.6p1)
08:48:15-237-paramiko.transport-INFO: Authentication (publickey) successful!
08:48:15-237-AUTO-DEPLOY-INFO:
Host connected successfully
08:48:15-238-AUTO-DEPLOY-INFO:
Checking deployer VM status
08:48:15-238-AUTO-DEPLOY-INFO:
Checking for software package...
08:48:15-935-AUTO-DEPLOY-INFO: [34m
Software package list: {
  "Packages": {
    "package": ["opshub-release-2007150030"],
    "package": ["inodemanager-3.0.0-release-2007142325"],
    "package": ["cee-2020-01-1-11"],
    "package": ["sample"]
  }
}
[0m
08:48:15-936-AUTO-DEPLOY-INFO:
All software packages are loaded to smi deployer successfully
08:48:15-936-AUTO-DEPLOY-INFO:
Checking smi-cluster-deployer pod status...
08:48:19-189-AUTO-DEPLOY-INFO:
Waiting for Deployer VM Services...
08:48:19-189-AUTO-DEPLOY-INFO:
Waiting for Deployer VM Services...
08:48:19-190-AUTO-DEPLOY-INFO:
Waiting for Deployer VM Services...
08:48:19-190-AUTO-DEPLOY-INFO:
Waiting for Deployer VM Services...
08:48:19-190-AUTO-DEPLOY-INFO:
Waiting for Deployer VM Services...
08:48:19-190-AUTO-DEPLOY-INFO:
Waiting for Deployer VM Services...
08:48:19-190-AUTO-DEPLOY-INFO: [32m
Deployer VM is ready[0m
08:48:19-191-AUTO-DEPLOY-INFO:
Skipping creation of deployer...
08:48:19-191-AUTO-DEPLOY-INFO: [32m
--- : Cluster Info : ---[0m
08:48:19-191-AUTO-DEPLOY-INFO: [34minode-manager-aio : Type -> inode-manager,
master-IP -> 10.90.154.29[0m
08:48:20-319-AUTO-DEPLOY-INFO: [32mSuccess: Configuring Resource
https://restconf.smi-cluster-deployer.10.90.154.28.nip.io/api/config/environments/[0m
08:48:21-184-AUTO-DEPLOY-INFO: [32mSuccess: Configuring Resource
https://restconf.smi-cluster-deployer.10.90.154.28.nip.io/api/config/feature-gates[0m
08:48:22-419-AUTO-DEPLOY-INFO: [32mSuccess: Configuring Resource
https://restconf.smi-cluster-deployer.10.90.154.28.nip.io/api/config/clusters/[0m
```

```
08:48:22-419-AUTO-DEPLOY-INFO: [32m
Completed cnBR/Opshub automatic offline installation
```
### <span id="page-53-0"></span>**Log Example for iNode Manager Cluster Multi-Node Installation**

09:10:26-111-root-INFO: Start logging for cnBR/Opshub automatic offline installation: 09:10:39-345-AUTO-DEPLOY-INFO: [32m --- : Product Info : ---[0m 09:10:39-345-AUTO-DEPLOY-INFO: [34mcee : http://charts.10.90.154.28.nip.io/cee-2020-01-1-11[0m 09:10:39-345-AUTO-DEPLOY-INFO: [34mopshub http://charts.10.90.154.28.nip.io/opshub-release-2007150030[0m 09:10:39-346-AUTO-DEPLOY-INFO: [34minodemanager : http://charts.10.90.154.28.nip.io/inodemanager-3.0.0-release-2007142325[0m 09:10:39-346-AUTO-DEPLOY-INFO: [32m --- : cnBR Images : ---[0m 09:10:39-346-AUTO-DEPLOY-INFO: [34mcluster-manager-docker-deployer : cluster-manager-docker-deployer:1.0.3-0079-01a50dd[0m 09:10:39-346-AUTO-DEPLOY-INFO: [34mautodeploy : autodeploy:0.1.0-0409-b5ec500[0m 09:10:39-346-AUTO-DEPLOY-INFO: [32m --- : vCenter Info : --- [0m 09:10:39-346-AUTO-DEPLOY-INFO: [34matl-smi-inodemgr-lab : Cloud Video Datacenter, iNodeManager[0m 09:10:39-346-AUTO-DEPLOY-INFO: [32m --- : Deployer Info : ---[0m 09:10:39-346-AUTO-DEPLOY-INFO: [34minode-manager-deployer-1 : IP -> 10.90.154.28/24, host -> 10.90.154.7[0m 09:10:39-347-AUTO-DEPLOY-INFO: 09:10:39-358-AUTO-DEPLOY-INFO: Reuse an existing deployer with IP 10.90.154.28, running pre-check 09:10:39-364-paramiko.transport-INFO: Connected (version 2.0, client OpenSSH\_7.6p1) 09:10:39-425-paramiko.transport-INFO: Authentication (publickey) successful! 09:10:39-425-AUTO-DEPLOY-INFO: Host connected successfully 09:10:39-426-AUTO-DEPLOY-INFO: Checking deployer VM status 09:10:39-426-AUTO-DEPLOY-INFO: Checking for software package... 09:10:41-39-AUTO-DEPLOY-INFO: [34m Software package list: { "Packages": { "package": ["opshub-release-2007150030"], "package": ["inodemanager-3.0.0-release-2007142325"], "package": ["cee-2020-01-1-11"], "package": ["sample"] } } [0m 09:10:41-39-AUTO-DEPLOY-INFO: All software packages are loaded to smi deployer successfully 09:10:41-39-AUTO-DEPLOY-INFO: Checking smi-cluster-deployer pod status... 09:10:45-344-AUTO-DEPLOY-INFO: Waiting for Deployer VM Services... 09:10:45-345-AUTO-DEPLOY-INFO: Waiting for Deployer VM Services... 09:10:45-346-AUTO-DEPLOY-INFO: Waiting for Deployer VM Services... 09:10:45-347-AUTO-DEPLOY-INFO: Waiting for Deployer VM Services...

09:10:45-347-AUTO-DEPLOY-INFO: Waiting for Deployer VM Services... 09:10:45-348-AUTO-DEPLOY-INFO: Waiting for Deployer VM Services... 09:10:45-348-AUTO-DEPLOY-INFO: [32m Deployer VM is ready[0m 09:10:45-348-AUTO-DEPLOY-INFO: Skipping creation of deployer... 09:10:45-348-AUTO-DEPLOY-INFO: [32m --- : Cluster Info : --- [Om 09:10:45-349-AUTO-DEPLOY-INFO: [34minode-manager-multinode : Type -> inode-manager, master-IP -> 10.90.154.30[0m 09:10:46-413-AUTO-DEPLOY-INFO: [32mSuccess: Configuring Resource https://restconf.smi-cluster-deployer.10.90.154.28.nip.io/api/config/environments/[0m 09:10:47-76-AUTO-DEPLOY-INFO: [32mSuccess: Configuring Resource https://restconf.smi-cluster-deployer.10.90.154.28.nip.io/api/config/feature-gates[0m 09:10:48-450-AUTO-DEPLOY-INFO: [32mSuccess: Configuring Resource https://restconf.smi-cluster-deployer.10.90.154.28.nip.io/api/config/clusters/[0m 09:10:48-451-AUTO-DEPLOY-INFO: [32m

Completed cnBR/Opshub automatic offline installation

I

**Log Example for iNode Manager Cluster Multi-Node Installation**

ı

![](_page_56_Picture_0.jpeg)

## <span id="page-56-0"></span>**Migrate Cisco iNode Manager**

This chapter describes how to migrate Cisco iNode Manager.

• Migrate Cisco iNode [Manager,](#page-56-1) on page 53

## <span id="page-56-1"></span>**Migrate Cisco iNode Manager**

### **Before you begin**

Before migrating the iNode manager from 2.x to 3.x release, make sure the following requirements are met:

- The current iNode Manager installation is 2.2.0 or later release.
- Export the database from 2.x installation into a remote location.
- Following recommended hardware resource is available.

#### **Figure 1: Hardware Requirement Comparison**

![](_page_56_Picture_430.jpeg)

**Step 1** Prepare the configuration file for the standby iNode Manager cluster.

A standby cluster is an iNode Manager cluster without CIN network configuration.

- **Step 2** Deploy the standby cluster as described in the Install Cisco iNode Manager with [Autodeployer,](#page-8-1) on page 5.
- **Step 3** Log on to the UI and import database to the cluster.
- **Step 4** Add back the CIN network configuration to the cluster's configuration file.
- **Step 5** Push the new configuration to the deployer.

./deploy -c <config.yaml> -v

The -v option can push the cluster configuration to the deployer without triggering the sync.

**Step 6** Log on to the deployer ops-center from a browser using this URL:

https://cli.smi-cluster-deployer.<deployer-ip>.nip.io/

Use admin as username, and the password you chose for the deployer in the deployer configuration file.

**Step 7** Issue the following CLI to trigger the sync:

cluster <clutser-name> actions sync run force-vm-redeploy true

The force-vm-redeploy true option causes the VMs of the cluster to be redeployed, which is required due to the network configuration change. **Note**

If the previous CLI times out, try the following CLI:

cluster <cluster-name> actions sync run

Once the migration is completed successfully, update the DHCP IP of iNode Manager with the virtual IP (IPv4/IPv6) configured in the cluster configuration. This is required for iNode Auto Registration. For AIO, this will be the CIN Network IPv4/IPv6 of the "ops" node. **Note**

![](_page_58_Picture_0.jpeg)

# <span id="page-58-0"></span>**Troubleshoot Cisco iNode Manager**

This chapter captures some of the common commands that are used for troubleshooting Cisco iNode Manager.

• Reset Admin [Password,](#page-58-1) on page 55

## <span id="page-58-1"></span>**Reset Admin Password**

The admin user password expires after a few months from installation. Starting from Cisco iNode manager release 3.3.0, the user is prompted to update the password before expiry when log in. If the user is failed to update the password before expiry, use the following commands to reset admin password.

**Step 1** Connect to one of the control-plane nodes using SSH and get ops-center pod name.

If SSH login with username and password fails, use the PEM file from the staging server (used for deployment) to connect to the node using SSH. **Note**

```
kubectl get pods -n opshub-data | grep "ops-center-opshub-data-ops-center"
Sample output:
kubectl get pods -n opshub-data | grep "ops-center-opshub-data-ops-center"
```
ops-center-opshub-data-ops-center-7b648ffdc6-5cvx8 5/5 Running 0 6d19h

**Step 2** Execute the **reset-admin** command with the pod name from previous command.

kubectl exec -it ops-center-opshub-data-ops-center-7b648ffdc6-5cvx8 -n opshub-data reset-admin Defaulting container name to confd. Use 'kubectl describe pod/ops-center-opshub-data-ops-center-7b648ffdc6-5cvx8 -n opshub-data' to see all of the containers in this pod. Enter new password:

I